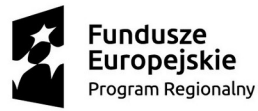

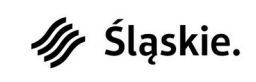

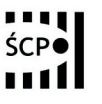

Unia Europejska Europeiski Fundusz Rozwoiu Regionalnego

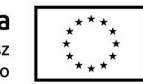

#### **Załącznik nr 2 do Regulaminu naboru nr RPSL.01.04.01-IP.01-24-016/19 dla Działania 1.4 "Wsparcie ekosystemu innowacji" Poddziałania 1.4.1 "Zarządzanie i wdrażanie regionalnego ekosystemu innowacji"**

**Instrukcja wypełniania**

**Wniosku o dofinansowanie realizacji projektu ze środków Europejskiego Funduszu Rozwoju Regionalnego w ramach Regionalnego Programu Operacyjnego Województwa Śląskiego na lata 2014-2020 dla Działania 1.4 "Wsparcie ekosystemu innowacji" Poddziałania 1.4.1 "Zarządzanie i wdrażanie regionalnego ekosystemu innowacji"**

# **Przed wypełnieniem formularza wniosku należy zapoznać się z niniejszą Instrukcją**

# **I. Podstawy prawne:**

Przygotowywany przez Wnioskodawcę wniosek o dofinansowanie musi być zgodny z następującymi aktami prawnymi:

# **A. UNIJNE**

 ROZPORZĄDZENIE KOMISJI (UE) NR 651/2014 z dnia 17 czerwca 2014 r. uznające niektóre rodzaje pomocy za zgodne z rynkiem wewnętrznym w zastosowaniu art. 107 i 108 Traktatu (GBER) (Dz. Urz. UE L 187/1 z 26.06.2014r. str. 1 z późn, zm.).

 ROZPORZĄDZENIE KOMISJI (UE) 2017/1084 z dnia 14 czerwca 2017r. zmieniające rozporządzenie (UE) nr 651/2014 w odniesieniu do pomocy na infrastrukturę portową i infrastrukturę portów lotniczych, progów powodujących obowiązek zgłoszenia pomocy na kulturę i zachowanie dziedzictwa kulturowego, pomocy na infrastrukturę sportową i wielofunkcyjną infrastrukturę rekreacyjną, a także programów regionalnej pomocy operacyjnej skierowanych do regionów najbardziej oddalonych oraz zmieniające rozporządzenie (UE) nr 702/2014 w odniesieniu do obliczania kosztów kwalifikowalnych (Dz. Urz. UE L 156/1 z 20.06.2017, str.1).

 ROZPORZĄDZENIE PARLAMENTU EUROPEJSKIEGO I RADY (UE) NR 1301/2013 z dnia 17 grudnia 2013 r. w sprawie Europejskiego Funduszu Rozwoju Regionalnego i przepisów szczególnych dotyczących celu "Inwestycje na rzecz wzrostu i zatrudnienia" oraz w sprawie uchylenia rozporządzenia (WE) nr 1080/2006 (Dz. Urz. UE L 347 z 20.12.2013 r. , str. 289 z póź. zm.).

 ROZPORZĄDZENIE KOMISJI (UE) NR 1407/2013 z dnia 18 grudnia 2013 r. w sprawie stosowania art. 107 i 108 Traktatu o funkcjonowaniu Unii Europejskiej do pomocy de minimis () (Dz. Urz. UE L 352 z 24.12.2013 r. str.1).

 Rozporządzenie Parlamentu Europejskiego i Rady (UE) nr 1303/2013 z dnia 17 grudnia 2013 r. ustanawiające wspólne przepisy dotyczące Europejskiego Funduszu Rozwoju Regionalnego, Europejskiego Funduszu Społecznego, Funduszu Spójności, Europejskiego Funduszu Rolnego na rzecz Rozwoju Obszarów Wiejskich oraz Europejskiego Funduszu Morskiego i Rybackiego oraz ustanawiające przepisy ogólne dotyczące Europejskiego Funduszu Rozwoju Regionalnego, Europejskiego Funduszu Społecznego, Funduszu Spójności i Europejskiego Funduszu Morskiego i Rybackiego oraz uchylające rozporządzenie Rady (WE) nr 1083/2006 (Dz. Urz. UE L 347 z 20.12.2013, str. 320 z późn. zm.) - zwane dalej **Rozporządzeniem Ogólnym.**

 Rozporządzenie delegowane Komisji (UE) nr 480/2014 z dnia 3 marca 2014 r. uzupełniające Rozporządzenie Parlamentu Europejskiego i Rady (UE) nr 1303/2013 ustanawiające wspólne przepisy dotyczące Europejskiego Funduszu Rozwoju Regionalnego, Europejskiego Funduszu Społecznego, Funduszu Spójności, Europejskiego Funduszu Rolnego na rzecz Rozwoju Obszarów Wiejskich oraz Europejskiego Funduszu Morskiego i Rybackiego oraz ustanawiające przepisy ogólne dotyczące Europejskiego Funduszu Rozwoju Regionalnego, Europejskiego Funduszu Społecznego, Funduszu Spójności i Europejskiego Funduszu Morskiego i Rybackiego (Dz. Urz. UE L 138 z 13.05.2014 r., str. 5 z późn. zm.).

 Rozporządzenie (WE) nr 2195/2002 Parlamentu Europejskiego i Rady z dnia 5 listopada 2002 r. w sprawie Wspólnego Słownika Zamówień (CPV) (Dz. Urz. WE L 340 z 16.12.2002 r., str. 1 z późn. zm.; Dz. Urz. UE Polskie wydanie specjalne rozdz. 6, t.5, str.3).

 Rozporządzenie Parlamentu Europejskiego i Rady (UE) 2016/679 z dnia 27 kwietnia 2016 r. w sprawie ochrony osób fizycznych w związku z przetwarzaniem danych osobowych i w sprawie swobodnego przepływu takich danych oraz uchylenia dyrektywy 95/46/WE (ogólne rozporządzenie o ochronie danych) zwane dalej RODO;

 [Rozporządzenie Parlamentu Europejskiego i Rady 2018/1046 z dnia 18 lipca 2018 r.](https://eur-lex.europa.eu/legal-content/PL/TXT/?uri=OJ%3AL%3A2018%3A193%3ATOC)  w sprawie zasad finansowych mających zastosowanie do budżetu ogólnego Unii, zmieniające [rozporządzenia \(UE\) nr 1296/2013, \(UE\) nr 1301/2013, \(UE\) nr 1303/2013, \(UE\) nr 1304/2013, \(UE\)](https://eur-lex.europa.eu/legal-content/PL/TXT/?uri=OJ%3AL%3A2018%3A193%3ATOC) nr 1309/2013, (UE) nr 1316/2013, (UE) nr 223/2014 i (UE) nr 283/2014 oraz decyzję nr [541/2014/UE, a także uchylające rozporządzenie \(UE, Euratom\) nr 966/2012](https://eur-lex.europa.eu/legal-content/PL/TXT/?uri=OJ%3AL%3A2018%3A193%3ATOC);

# **B. KRAJOWE**

 Ustawa z dnia 11 lipca 2014 r. o zasadach realizacji programów w zakresie polityki spójności finansowanych w perspektywie finansowej 2014–2020 (t.j. Dz. U. z 2018 r. poz. 1431 z późn. zm.). Ustawa z dnia 29 stycznia 2004 r. Prawo zamówień Publicznych (t. j. Dz. U.

z 2018 r. poz. 1986 z późn. zm.).

Ustawa z dnia 27 sierpnia 2009 r. o finansach publicznych (t. j.: Dz. U. z 2019 r., poz. 869).

 Rozporządzenie Ministra Infrastruktury i Rozwoju z dnia 19 marca 2015 r. w sprawie udzielania pomocy de minimis w ramach regionalnych programów operacyjnych na lata 2014–2020 (Dz. U. z 2015 r., poz. 488).

 Rozporządzenie Rady Ministrów z dnia 29 marca 2010 r. w sprawie zakresu informacji przedstawianych przez podmiot ubiegający się o pomoc inną niż pomoc de minimis lub pomoc de minimis w rolnictwie lub rybołówstwie (Dz. U. z 2010 r. Nr 53, poz. 312, z późn. zm.).

 Wytyczne w zakresie informacji i promocji programów operacyjnych polityki spójności na lata 2014-2020.

 Wytyczne w zakresie kwalifikowalności wydatków w ramach Europejskiego Funduszu Rozwoju Regionalnego, Europejskiego Funduszu Społecznego oraz Funduszu Spójności na lata 2014-2020

Wytyczne w zakresię realizacji zasady równości szans i niedyskryminacji, w tym dostępności dla osób z niepełnosprawnościami oraz zasady równości szans kobiet i mężczyzn w ramach funduszy unijnych na lata 2014-2020.

 Rozporządzenie Rady Ministrów z dnia 30 listopada 2015 r. w sprawie sposobu i metodologii prowadzenia i aktualizacji krajowego rejestru urzędowego podmiotów gospodarki narodowej, wzorów wniosków, ankiet i zaświadczeń (Dz. U. z 2015 r. poz. 2009 z późn. zm.).

Wytyczne w zakresie trybów wyboru projektu na lata 2014-2020.

#### **C. DOKUMENTY IZ RPO WSL**

Regionalny Program Operacyjny Województwa Śląskiego na lata 2014-2020.

 Szczegółowy Opis Osi Priorytetowych Regionalnego Programu Operacyjnego Województwa Śląskiego na lata 2014-2020 wraz z załącznikami (SZOOP RPO WSL).

Regionalna Strategia Innowacji Województwa Śląskiego na lata 2013–2020.

# **D. DOKUMENTY IP RPO WSL**

Regulamin naboru wraz z załącznikami.

# **II. Informacje ogólne:**

Wniosek należy wypełnić w Lokalnym Systemie Informatycznym (dalej – LSI 2014), który jest narzędziem informatycznym przeznaczonym do obsługi procesu ubiegania się o środki pochodzące z Europejskiego Funduszu Rozwoju Regionalnego w perspektywie finansowej 2014–2020 w ramach RPO WSL. Celem skorzystania z aplikacji należy założyć konto użytkownika na stronie internetowej lsi.slaskie.pl.

Przed rozpoczęciem pracy w LSI 2014 należy zapoznać się z dokumentami dostępnymi na stronie [http://rpo.slaskie.pl/czytaj/lokalny\\_system\\_informatyczny\\_2014](http://rpo.slaskie.pl/czytaj/lokalny_system_informatyczny_2014).

Schemat zgłoszenia wniosku o dofinansowanie za pomocą LSI 2014:

**1.** Zalogowanie się do systemu.

**2.** Wypełnienie formularza wniosku w module LSI 2014 - z listy aktualnie trwających naborów wybieramy właściwy i klikając w ikonę "Rozpocznij nowy projekt tworząc wniosek" rozpoczynamy pracę nad wnioskiem. Jedno kliknięcie w ikonę "Rozpocznij nowy projekt tworząc wniosek" (strzałka na zielonym tle) powoduje otwarcie i zapisanie nowego wniosku. Wniosek ten znajdziemy w zakładce "Projekty". W razie potrzeby, istnieje możliwość edycji wypełnionego wniosku przed jego zgłoszeniem do oceny formalnej.

**3.** Zgłoszenie wniosku drogą elektroniczną w systemie LSI 2014 a następnie przesłanie go do Śląskiego Centrum Przedsiębiorczości wyłącznie w formie elektronicznej (w formacie PDF

utworzonym za pomocą LSI 2014) w terminie określonym Regulaminem naboru z wykorzystaniem platform elektronicznych:

 Platformy e-Usług Publicznych FINN 8 SQL PeUP SEKAP dostępnej pod adresem [https://www.sekap.pl](https://www.sekap.pl/) lub

 Elektronicznej Platformy Usług Administracji Publicznej ePUAP dostępnej pod adresem http://epuap.gov.pl.

Śląskie Centrum Przedsiębiorczości nie ponosi odpowiedzialności za sposób funkcjonowania ww. platform.

## **WAŻNE!**

Należy wypełnić we wniosku o dofinansowanie w systemie LSI 2014 dane w zakładce "Kontakty w ramach projektu". W przypadku braku wskazania danych w zakładce "Kontakty w ramach projektu" **wniosek o dofinansowanie nie będzie mógł zostać złożony**.

Formularz wniosku jest udostępniony w formie interaktywnej witryny internetowej, wypełniany online.

Po zalogowaniu do systemu na stronie internetowej, Wnioskodawca może wypełnić formularz wniosku lub dokonać w nim zmian. Pola formularza dzielą się na pola generowane automatycznie i pola wymagające wypełnienia, występują również pola nieaktywne. Wśród pól wymagających wypełnienia występują pola wyboru oraz pola do uzupełnienia. Pola tekstowe zawsze powinny zostać wypełnione, w taki sposób, aby zawierały informacje wymagane Instrukcją. **Należy unikać ogólnikowych stwierdzeń** nie wnoszących dodatkowych informacji (np. umieszczania fragmentów Instrukcji Wypełniania Wniosku, fragmentów zapisów rozporządzeń oraz - o ile nie jest to konieczne - powielania tych samych informacji w różnych miejscach wniosku) oraz nie należy stosować skrótów.

Ogólnikowy, niespójny lub niejednoznaczny opis projektu uniemożliwia pozytywną ocenę wniosku o dofinansowanie.

**UWAGA! W przypadku wyczerpania limitu znaków w którymkolwiek punkcie, brakujące informacje muszą zostać uwzględnione w dodatkowym załączniku do wniosku. Należy pamiętać, aby znalazły się w nim wyłącznie informacje nieuwzględnione w treści wniosku. Nie należy powtarzać informacji przedstawionych już we wniosku.**

Wniosek został podzielony tematycznie na następujące działy:

- START DANE PROJEKTU
- Część A. PODMIOTY ZAANGAŻOWANE W REALIZACJĘ PROJEKTU
- Część B. SZCZEGÓŁOWY OPIS PROJEKTU
- Część C. ZAKRES RZECZOWO FINANSOWY PROJEKTU
- Część D. POZIOM DOFINANSOWANIA, MONTAŻ FINANSOWY
- Część F. MIERZALNE WSKAŹNIKI PROJEKTU
- Część G. ZAŁĄCZNIKI DO WNIOSKU
- Część H. OŚWIADCZENIA WNIOSKODAWCY
- Część I. PROGNOZY
- PODSUMOWANIE WNIOSKU

**Uwaga!** Tworzenie wniosku w systemie może odbywać się wyłącznie przez jednego użytkownika. W przypadku pracy w systemie kilku osób jednocześnie system może nie zapisać wprowadzanych danych. Należy pamiętać o stosowaniu Regulaminu i Instrukcji wypełniania wniosku o dofinansowanie realizacii projektu.

# **WAŻNE!**

**Zgodnie z zapisami Regulaminu naboru Wnioskodawca w celu spełnienia warunków formalnych jest zobligowany do wypełnienia wszystkich punktów wniosku.** 

Załącznik nr 3 do uchwały nr 2480/77/VI/2019 Zarządu Województwa Śląskiego z dnia 31 października 2019 r. Pola we wniosku powinny być wypełnione w sposób umożliwiający identyfikację projektu i Wnioskodawcy. Nie wszystkie pola wniosku podlegają walidacji. Po wypełnieniu wniosku należy upewnić się, czy Wnioskodawca wypełnił wniosek we wszystkich wymaganych punktach i polach, gdyż to na Wnioskodawcy spoczywa obowiązek sprawdzenia wypełnionego wniosku. Informacje odnośnie sposobu sprawdzenia wniosku przed jego wysłaniem można znaleźć w Regulaminie LSI.

# **Zgodnie z zapisami Regulaminu naboru Wnioskodawca w celu spełnienia warunków formalnych jest zobligowany do załączenia wszystkich obligatoryjnych na etapie wnioskowania załączników.** Przewidziano możliwość jednokrotnego uzupełnienia w tym zakresie.

# **Uwaga!**

W przypadku stwierdzenia braków w zakresie warunków formalnych we wniosku o dofinansowanie ION wzywa Wnioskodawcę do uzupełnienia wniosku, pod rygorem pozostawienia wniosku bez rozpatrzenia, zgodnie z art. 43 ust. 1 Ustawy wdrożeniowej.

# **III. Szczegółowe wyjaśnienia dot. poszczególnych punktów wniosku o dofinansowanie**

W niniejszej Instrukcji pod poszczególnymi punktami umieszczono wskazówki dotyczące oceny merytorycznej, które pełnią funkcję pomocniczą dla Wnioskodawców i ułatwiają przedstawienie stosownych informacji w odpowiednich punktach tak, aby wniosek mógł dostarczyć niezbędnych informacji dla oceny spełnienia kryteriów merytorycznych. Zaznaczyć należy, że ocena formalna jak i merytoryczna jest przeprowadzana w oparciu o zapisy całej dokumentacji aplikacyjnej a ocena danego kryterium nie zawęża się jedynie do punktów wskazanych w niniejszym dokumencie.

Szczegółowe informacje dotyczące poszczególnych kryteriów zostały zamieszczone w załączniku nr 3 do Szczegółowego Opisu Osi Priorytetowych pn.: "Kryteria wyboru projektów dla poszczególnych osi priorytetowych, działań i poddziałań".

# **1. Rozpoczęcie pracy w LSI**

Pierwsze logowanie do LSI wiąże się z koniecznością wprowadzenia danych Wnioskodawcy za pośrednictwem modułu/zakładki **"Dane beneficjenta"**, w której należy przedstawić podstawowe dane identyfikacyjne i teleadresowe.

W pierwszej kolejności należy odpowiedzieć na pytanie: Czy podmiot ma siedzibę poza granicami Polski? W przypadku zaznaczenia opcji: "Tak" należy uzupełnić pole "Inny identyfikator" oraz pole "Nazwa podmiotu". W przypadku zaznaczenia opcji: "Nie", należy wpisać w polu numer REGON odpowiedni numer.

System posiada dostep i komunikuje się z rejestrem REGON - naciśniecie przycisku: "Aktualizuj z REGON" spowoduje automatyczne uzupełnienie pól: numer NIP, nazwa podmiotu, kod i nazwa przeważającego rodzaju działalności (PKD), numer KRS, miejscowość, ulica, nr budynku, nr lokalu, kod pocztowy, poczta, data rozpoczęcia działalności (pole edytowalne). Należy samodzielnie wypełnić pola: "Telefon", "Faks", "Firmowy adres e-mail". W przypadku, gdy zaciągnięte dane z REGON są nieaktualne, wówczas należy je poprawić zgodnie ze stanem rzeczywistym.

Następnie należy wybrać z listy rozwijanej "Formę prawną podmiotu" oraz "Formę własności podmiotu".

# **Uwaga!**

Dane z Zakładki "Dane Beneficjenta" zostaną automatycznie pobrane do pól znajdujących się w dalszej części wniosku o dofinansowanie. Należy pamiętać o aktualizacji danych Wnioskodawcy w przypadku ich zmiany, przed rozpoczęciem wypełniania wniosku o dofinansowanie. Podmioty wpisane do Krajowego Rejestru Sądowego, z wyłączeniem rejestru dłużników niewypłacalnych oraz podmiotów, o których mowa w art. 49 a ust. 1 Ustawy z dnia 20 sierpnia 1997 r. o Krajowym Rejestrze Sądowym (tekst jednolity: Dz. U. z 2018 r., poz. 986 z późn. zm.), dokonują zgłoszenia wyłącznie w zakresie danych uzupełniających określonych w art. 5 ust. 2b pkt 2 ustawy o zasadach

Załącznik nr 3 do uchwały nr 2480/77/VI/2019 Zarządu Województwa Śląskiego z dnia 31 października 2019 r. ewidencji i identyfikacji podatników i płatników (tekst jednolity: Dz. U. z 2019 r., poz. 63 z późn. zm.) – w terminie 21 dni od dnia wpisu do Krajowego Rejestru Sądowego, a zgłoszenia aktualizacyjnego – w terminie 7 dni od dnia zaistnienia okoliczności uzasadniających zmianę lub skreślenie danych z rejestru podmiotów, do właściwego Naczelnika Urzędu Skarbowego.

Informacje dotyczące danych adresowych do korespondencji oraz dane pracowników zaangażowanych w projekt należy podać w zakładce "Projekty" poprzez wejście w ikonę **"kontakty w ramach projektu"** (ikona telefon) znajdującej się przy danym wniosku. W przypadku zmiany danych adresowych oraz/lub danych pracowników zaangażowanych w projekt Wnioskodawca jest zobowiązany do przekazania tych informacji w formie pisemnej do Śląskiego Centrum Przedsiębiorczości niezwłocznie, w terminie nie dłuższym niż 5 dni roboczych, jednocześnie dokonując aktualizacji podanych informacji w systemie w zakładkach: "Projekty" oraz "Dane beneficjenta".

**Proszę pamiętać, iż tylko wskazane przez Wnioskodawcę osoby w LSI do kontaktu, osoby upoważnione do reprezentacji Wnioskodawcy zgodnie z dokumentem rejestrowym (KRS, CEIDG) lub z innym właściwym dokumentem regulującym zasady działania Wnioskodawcy (np. statut) lub zgodnie z udzielonym pełnomocnictwem będą mogły kontaktować się z ION w zakresie złożonego wniosku.**

# **2. START - Dane projektu**

W punkcie tym Wnioskodawca ma możliwość wpisania **tytułu projektu.** Tytuł projektu powinien stanowić krótką jednoznaczną nazwę tak, aby w sposób jasny identyfikował projekt. W polu "Tytuł projektu" nie należy: używać cudzysłowów, pisać całego tytułu drukowanymi literami oraz wskazywać danych Wnioskodawcy, w tym również nazwy przedsiębiorstwa, ani innych danych osobowych.

# **A. PODMIOTY ZAANGAŻOWANE W REALIZACJĘ PROJEKTU**

# **A.1. Dane wnioskodawcy - lidera projektu**

# **A.1.1. Dane identyfikacyjne podmiotu**

Dane pobierane są automatycznie na podstawie informacji wskazanych w zakładce "Dane beneficjenta". Należy pamiętać o weryfikacji poprawności i aktualizacji danych, w przypadku ich zmiany, przed rozpoczęciem wypełniania wniosku.

**UWAGA! Na podany w pkt A.1.1 wniosku adres e-mail będzie kierowana korespondencja związana z weryfikacją spełnienia warunków formalnych, kryteriów oceny formalnej, występowania oczywistych omyłek i wyjaśnień w zakresie weryfikacji spełnienia kryteriów oceny merytorycznej. Dlatego w tym podpunkcie należy podać taki adres email, który na bieżąco monitorowany i obsługiwany przez Wnioskodawcę.**

**Wnioskodawca jest zobowiązany do przekazywania do Śląskiego Centrum Przedsiębiorczości informacji dotyczących zmian teleadresowych (w tym adresu e-mail wskazanego w pkt A.1.1 wniosku). Informacje te powinny być niezwłocznie przekazane przez Wnioskodawcę, w terminie nie dłuższym niż 5 dni roboczych od zaistnienia zmiany.**

**W przypadku niewywiązania się z ww. obowiązku, wszelką korespondencję kierowaną do Wnioskodawcy uznaje się za doręczoną. Zmiana jest skuteczna wobec ION od momentu przekazania informacji.**

**Aby zaktualizować dane w punkcie A.1.1 należy nanieść poprawki w Danych beneficjenta oraz wejść w aplikacji do wniosku o dofinansowanie na część związaną z punktem A.1.1.**

UWAGA! Jako "datę rozpoczęcia działalności" należy wskazać datę zgodną z pierwotnym dokumentem założycielskim.

# **A.1.2. Dane teleadresowe podmiotu**

Dane pobierane są automatycznie na podstawie informacji wskazanych w zakładce "Dane beneficjenta". Należy pamiętać o aktualizacji danych, w przypadku ich zmiany, przed rozpoczęciem wypełniania wniosku.

# **Aby zaktualizować dane w punkcie A.1.2 należy nanieść poprawki w Danych beneficjenta oraz wejść w aplikacji do wniosku o dofinansowanie na część związaną z punktem A.1.2.**

# **A.1.3. Możliwość odzyskania podatku VAT w projekcie**

W niniejszym polu należy określić możliwość odzyskania podatku VAT przez wnioskodawcę w ramach projektu. Możliwe do wyboru opcje to: "Tak"/ "Nie" /"Częściowo". Każda z wybranych opcji należy właściwie uzasadnić np. poprzez opis prowadzonych przez wnioskodawcę czynności opodatkowanych.

W przypadku, gdy Wnioskodawca oznaczył, iż nie ma możliwości odzyskania podatku VAT w projekcie lub istnieje możliwość częściowego odzyskania podatku VAT, konieczne jest wówczas dołączenie stosownego oświadczenia w części G wniosku o dofinansowanie.

Zgodnie z zapisami wskazanymi w Decyzji o dofinansowanie, podatek VAT od towarów i usług kwalifikowalny jest wyłącznie dla Lidera.

# **A.2. Partnerstwo w ramach projektu**

W niniejszym polu należy określić, czy projekt jest realizowany w partnerstwie. Należy wybrać opcję: "Tak" lub "Nie"

Wskazówka: **partnerstwo** oznacza zaangażowanie przez wnioskodawcę (Partnera wiodącego projektu) we wspólną realizację projektu co najmniej jednego samodzielnego, niezależnego podmiotu, wymienionego we wniosku o dofinansowanie projektu, którego udział jest uzasadniony, konieczny i niezbędny, gdyż może przyczynić się do osiągnięcia celów projektu w wymiarze większym niż przy zaangażowaniu w jego realizację jedynie wnioskodawcy, spowodować synergię albo umożliwić całościowe potraktowanie zagadnienia, którego dotyczy projekt. Wspólna realizacja projektu polega na wniesieniu przez partnerów do projektu zasobów ludzkich, organizacyjnych, technicznych lub finansowych, stosownych do zakresu wykonywanych zadań.

Wdrażanie projektu partnerskiego powinno odbywać się na warunkach określonych we wniosku o dofinansowanie oraz w porozumieniu albo umowie o partnerstwie z zastrzeżeniem, że stronami porozumienia albo umowy o partnerstwie nie mogą być podmioty wykluczone z możliwości otrzymania dofinansowania (np. na podstawie art. 207 ust. 4 ustawy o finansach publicznych albo art. 12 ust. 1 pkt 1 ustawy z dnia 15 czerwca 2012 r. o skutkach powierzania wykonywania pracy cudzoziemcom przebywającym wbrew przepisom na terytorium Rzeczypospolitej Polskiej).

#### **Do wniosku należy dołączyć umowę o partnerstwie.**

Wymienione w regulaminie konkursu typy beneficjentów mogą realizować przedsięwzięcia w ramach projektów partnerskich w rozumieniu art. 33 ustawy wdrożeniowej.

Sposób sporządzenia i podpisania umowy o partnerstwie określa część instrukcji poświęcona załącznikom do wniosku.

# **A.3. Dane podmiotu - partnera projektu**

Niniejszy punkt aktywowany jest w przypadku udzielenia odpowiedzi "TAK" w polu A.2. Do wprowadzenia danych partnera / partnerów projektu odniesienie mają zapisy części A. Instrukcji. Konstrukcja wniosku o dofinansowanie umożliwia wskazanie więcej aniżeli jednego partnera dodawanie kolejnych partnerów możliwe jest poprzez kliknięcie ikonki "Dodaj nową pozycję". Należy pamiętać o weryfikacji poprawności danych i ich ewentualnej aktualizacji (jeżeli dotyczy).

# **A.4. Podmiot realizujący projekt**

W punkcie A.4. należy określić poprzez wybór opcji "TAK" lub "NIE", czy realizacja projektu zostanie powierzona innemu podmiotowi niż wnioskodawca określony w polu A.1.1. W przypadku odpowiedzi TAK, należy wprowadzić dane tego podmiotu, stosując zapisy części A. Instrukcji. Konstrukcja wniosku o dofinansowanie umożliwia wskazanie więcej niż jednego podmiotu realizującego projekt -

Załącznik nr 3 do uchwały nr 2480/77/VI/2019 Zarządu Województwa Śląskiego z dnia 31 października 2019 r. dodawanie kolejnych podmiotów realizujących projekt możliwe jest poprzez kliknięcie ikonki "Dodaj nową pozycję". W przypadku wskazania podmiotu realizującego projekt dopuszcza się możliwość<br>uwzględniania w dokumentów w księgowych wystawionych przez wskazany uwzględniania dokumentów księgowych wystawionych przez wskazany w polu A.4 podmiot przy rozliczeniu projektu. W przypadku jednostek samorządu terytorialnego jednostką realizującą projekt może być jedynie zakład budżetowy, samorządowa osoba prawna lub samorządowa jednostka organizacyjna.

# **A.5. Podmiot zarządzający przedmiotem projektu**

W punkcie A.5. należy określić poprzez wybór opcji "TAK" lub "NIE", czy zarządzanie przedmiotem projektu zostanie powierzone innemu podmiotowi niż wnioskodawca określony w polu A.1.1. W przypadku odpowiedzi "TAK", należy wprowadzić dane tego podmiotu, stosując zapisy cześci A. Instrukcji. Konstrukcja wniosku o dofinansowanie umożliwia wskazanie więcej niż jednego podmiotu zarządzającego projektem – dodawanie kolejnych podmiotów zarządzających projektem możliwe jest poprzez kliknięcie ikonki "Dodaj nową pozycję".

**A.6 Dane stosowane do określenia statusu przedsiębiorstwa** - punkt nieaktywny w przypadku Poddziałania 1.4.1

# **B. SZCZEGÓŁOWY OPIS PROJEKTU**

# **B.1. Tytuł projektu**

O ile wnioskodawca nie wpisał tytułu projektu na początkowym etapie wypełniania wniosku (część START Instrukcji), powinien to uczynić w ramach pola B.1. "Tytuł projektu" powinien stanowić krótką jednoznaczną nazwę tak, aby w sposób jasny identyfikował projekt. W polu "Tytuł projektu" nie należy: używać cudzysłowów, pisać całego tytułu drukowanymi literami oraz wskazywać danych Wnioskodawcy, w tym również nazwy podmiotu, ani innych danych osobowych.

# **B.2. Krótki opis projektu**

Krótki opis projektu powinien mieć charakter informacyjny, celem jego umieszczenia na stronie internetowej Regionalnego Programu Operacyjnego Województwa Śląskiego na lata 2014-2020. Powinien wskazywać, co będzie przedmiotem projektu, określając zakres prac przewidzianych w projekcie.

W polu "**Krótki opis projektu**" nie należy: używać cudzysłowów, pisać tekstu drukowanymi literami oraz wskazywać danych Wnioskodawcy, w tym również nazwy podmiotu.

# **B.3. Miejsce realizacji projektu**

W polu "Typ obszaru realizacji" należy z listy rozwijanej wybrać odpowiednią opcje.

Należy odpowiedzieć na pytanie, czy projekt jest realizowany na terenie całego województwa śląskiego, a następnie należy użyć **funkcji DODAJ MIEJSCE REALIZACJI PROJEKTU** i uzupełnić wymagane pola, tj.: miejscowość (wybór z listy rozwijanej), kod pocztowy, ulica oraz numer budynku. W tym punkcie Wnioskodawca podaje informacje na temat dominującego miejsca realizacji projektu.

**Dominujące miejsce realizacji projektu** – zasadnicza lokalizacja projektu w przypadku realizacji projektu ujętego we wniosku o dofinansowanie w dwóch lub więcej lokalizacjach projektu. Jako dominujące miejsce realizacji projektu, proszę o wskazanie siedziby Lidera.

Dokładna lokalizacja miejsca realizacji projektu wskazana będzie za pomocą narzędzia **GEOLOKALIZACJA**, umożliwiającego wskazanie na mapie: punktu, linii lub obszaru realizacji projektu.

Konstrukcja wniosku o dofinansowanie umożliwia wskazanie więcej aniżeli jednej lokalizacji miejsca realizacji projektu. Aby dodać więcej niż jedną lokalizację należy opcję użyć funkcji "Dodaj miejsce realizacji projektu" i uzupełnić wymagane pola, tj.: miejscowość (wybór z listy rozwijanej), kod pocztowy, ulica oraz numer budynku.

Załącznik nr 3 do uchwały nr 2480/77/VI/2019 Zarządu Województwa Śląskiego z dnia 31 października 2019 r. Dodawanie nowych pozycji powinno uwzględniać zasadę, iż pierwsza tabela dotycząca lokalizacji projektu zawiera dane dotyczące **lokalizacji dominującej**, a pozostała/e tabela/e dotyczy/ą **dodatkowych miejsc lokalizacji projektu**.

W przypadku wyboru więcej niż jednej lokalizacji projektu dodatkowo należy opisać, która część inwestycji będzie realizowana poza dominującym miejscem realizacji projektu.

W przypadku inwestycji mających charakter niestacjonarny jako dominujące miejsce realizacji projektu należy wskazać siedzibę Lidera zlokalizowaną w Województwie Śląskim, która to otrzyma pomoc.

# **B.4. Klasyfikacja projektu i zakres interwencji**

Należy z listy rozwijalnej dokonać wyboru "Obszaru działalności gospodarczej".

# **Typy projektu i kategorie interwencji**

Należy wybrać typ projektu dla poddziałania 1.4.1 Zarządzanie i wdrażanie regionalnego ekosystemu innowacji Województwa Śląskiego oraz należy wybrać z listy rozwijanej dominujący zakres kategorii interwencji **063** – Wsparcie dla klastrów i sieci przedsiębiorstw, z korzyścią głównie dla MŚP, natomiast w przypadku wystąpienia uzupełniającej kategorii interwencji należy wybrać **101** – Finansowanie krzyżowe w ramach EFRR (wsparcie dla przedsięwzięć typowych dla EFS, koniecznych dla zadowalającego wdrożenia części przedsięwzięć związanej bezpośrednio z EFRR).

Dodatkowo należy określić czy projekt wynika z programu rewitalizacji oraz uzasadnić powiązania z działaniami rewitalizacyjnymi. Należy wybrać opcję "TAK" lub "NIE".

W przypadku zaznaczenia opcji: TAK należy uzasadnić powiązanie z działaniami rewitalizacyjnymi. Uzasadnienie należy oprzeć na informacjach dostępnych w programie rewitalizacji. Miejsca w programie rewitalizacji, w których powinny być zawarte informacje o projekcie, to w szczególności rozdziały, w których jest mowa o: wizji wyprowadzenia obszaru zdegradowanego ze stanu kryzysowego, identyfikacji potrzeb rewitalizacyjnych, wykazie dopełniających się wzajemnie najważniejszych przedsięwzięć i głównych projektów rewitalizacyjnych dotyczących obszaru zdegradowanego oraz mechanizmach zapewnienia komplementarności między poszczególnymi projektami rewitalizacyjnymi.

Wynikanie projektu rewitalizacyjnego z programu rewitalizacji oznacza wskazanie go wprost w programie, albo określenie go w ogólnym (zbiorczym) opisie innych, uzupełniających rodzajów działań rewitalizacyjnych.

Dodatkowo w przypadku zaznaczenia opcji "TAK" należy w polu Uzasadnienie powiązania z działaniami rewitalizacyjnymi odnieść się do konkretnego programu rewitalizacji oraz wskazać w jakim zakresie dany projekt rewitalizacyjny jest ukierunkowany na osiągnięcie celów programu i/lub logicznie powiązany z jego treścią i celami.

# **UWAGA DOTYCZĄCA OCENY MERYTORYCZNEI!**

Informacje zawarte w tym polu zostaną ocenione na etapie oceny merytorycznej w ramach kryterium "Projekt wpływa na rozwój inteligentnych specjalizacji".

# **B.5 Realizacja projektu w formule partnerstwa publiczno-prywatnego**

Jeżeli projekt jest realizowany w formule partnerstwa publiczno-prywatnego należy zaznaczyć "TAK" oraz rozwinąć opcję WSKAŻ RODZAJ PPP projektu z właściwym rodzajem partnerstwa publiczno-prywatnego.

# **B.6. Komplementarność projektu i powiązanie z projektami**

W części B.6 należy określić relację projektu z innym projektem/projektami komplementarnymi będącymi zarówno w trakcie realizacji, jak i już zrealizowanymi.

Załącznik nr 3 do uchwały nr 2480/77/VI/2019 Zarządu Województwa Śląskiego z dnia 31 października 2019 r. W części B.6 należy określić relację projektu z innym projektem/projektami realizowanymi przez wnioskodawcę (Lidera oraz Partnerów) ze środków własnych lub zewnętrznych (zarówno zrealizowanymi lub będącymi w trakcie realizacji). Informacje w części B.6 dotyczą możliwości wykazania komplementarności oraz, dla niektórych projektów, konieczności powiązania w ramach wiązki/grupy.

# **B.6.1. Komplementarność**

Wnioskodawca odpowiada na pytanie "Czy projekt jest komplementarny z innym projektem/projektami?"

Jeżeli projekt jest komplementarny z innym projektem/projektami należy zaznaczyć opcję "Tak" oraz rozwinąć pole "dodaj nową pozycję" i uzupełnić wymagane pola dotyczące projektu/projektów komplementarnych. Należy wskazać tytuł projektu/ów oraz uzasadnienie komplementarności.

Komplementarność to stan powstały na skutek podejmowanych, uzupełniających się wzajemnie działań/projektów, które są skierowane na osiągnięcie wspólnego lub takiego samego celu, który nie zostałby osiągnięty lub osiągnięty byłby w mniejszym stopniu w przypadku niewystępowania komplementarności. W ramach konkursu dopuszczalne są następujące rodzaje komplementarności:

- komplementarność przestrzenna (geograficzna) projekty uzupełniające się są realizowane na tym samy obszarze lub geograficznie blisko siebie;
- komplementarność funkcjonalna projekty uzupełniające się ukierunkowane są na osiągnięcie celu związanego z funkcją jaką projekty mają do spełnienia;
- komplementarność w obszarze problemowym działania/projekty komplementarne mają postawione za cel rozwiązanie tego samego problemu w danym obszarze problemowym;
- komplementarność przedmiotowa (sektorowa) projekty komplementarne oddziałują na ten sam sektor/branżę;
- komplementarność międzyfunduszowa dotyczy projektów/przedsięwzięć względem siebie komplementarnych finansowanych z różnych funduszy np. EFRR i EFS.

Dodatkowo w uzasadnieniu komplementarności należy podać następujące informacje:

- czy projekt został zrealizowany/jest w trakcie realizacji
- □ czy projekt jest/był realizowany ze środków własnych czy publicznych
- □ kto realizował/realizuje projekt.

**B.6.2. Czy projekt jest powiązany (w ramach wiązki/grupy projektów) z projektem/projektami?** punkt nieaktywny w przypadku poddziałania 1.4.1.

# **B.8. Diagnoza, cele projektu, sposób realizacji celów RPO WSL (osi priorytetowej, działania)**

W polu B.8 należy przedstawić diagnozę, z której wynika potrzeba realizacji projektu (opis stanu istniejącego, problemy konieczne do rozwiązania, logika projektu) oraz wskazać oddziaływania, które powstaną w wyniku realizacji projektu, odnosząc je do celów oraz wskazać stopień realizacji celów Regionalnego Programu Operacyjnego, a także celów opisanych dla konkretnego priorytetu i działania/poddziałania w SZOOP RPO WSL przy zachowaniu spójności z częścią wskaźnikową niniejszego wniosku. Wnioskodawca powinien zdiagnozować problem, opisać go, zaproponować rozwiązanie, które rozwiąże ów problem (i które będzie tożsame z celem projektu), opisać efekty dodane, które przyniesie realizacja projektu. Realizacja projektu ma być odpowiedzią na zidentyfikowane przez wnioskodawcę problemy.

# **UWAGA DOTYCZĄCA OCENY MERYTORYCZNEJ!**

Informacje zawarte w tym punkcie zostaną ocenione na etapie oceny merytorycznej w ramach kryterium "Realność wskaźników", "Wpływ na wskaźniki RPO w zakresie EFRR.

# **B.9. Uzasadnienie spełnienia kryteriów**

W polu B.9 należy wskazać, w jaki sposób projekt spełnia warunki dostępu. Wnioskodawca w sposób syntetyczny powinien odnieść się do sformułowanych ograniczeń i limitów w realizacji projektów, które określone zostały przez IZ/IP w SZOOP i regulaminie danego naboru.

## **B.10. Analiza instytucjonalna i prawna projektu oraz wnioskodawcy (doświadczenie)**

Należy wskazać, w jaki sposób zostanie przeprowadzone przygotowanie i realizacja projektu.

Należy przedstawić główne założenia zawartego partnerstwa oraz potencjał kadrowy i organizacyjny wnioskodawcy oraz partnerów projektu, a także potencjał ekspercki podmiotów współpracujących w projekcie.

Należy także opisać kwestie prawne związane z realizacją projektu i określić czy projekt jest przygotowany do realizacji pod względem prawnym bądź też jakie decyzje/pozwolenia/opinie zostały wydane lub pozostają konieczne do uzyskania w celu zapewnienia realizacji projektu. Ponadto należy opisać zdolności organizacyjne i doświadczenie Wnioskodawcy gwarantujące realizację projektu zgodnie z założonym harmonogramem i budżetem.

Ponadto, należy przedstawić opis odpowiadający na następujące pytania:

 czy aktualne zasoby ludzkie są wystarczające do realizacji projektu (organizacyjne oraz kadrowe),

 czy zasoby techniczne (posiadana infrastruktura) są wystarczające do realizacji projektu, czy zakres projektu, sposób wykonania, okres realizacji, posiadane pozwolenia/ zezwolenia, umożliwiają realizację projektu.

**Mając na względzie zapisy Rozporządzeniem Parlamentu Europejskiego i Rady (UE) 2016/679 z dnia 27 kwietnia 2016 r. w sprawie ochrony osób fizycznych w związku z przetwarzaniem danych osobowych i w sprawie swobodnego przepływu takich danych oraz uchylenia dyrektywy 95/46/WE przypominamy, że Wnioskodawca jako administrator danych osobowych powinien dołożyć wszelkiej staranności, aby nie przekazywać tychże danych w ramach przedstawianych opisów i wyliczeń. W związku z powyższym należy unikać przytaczania pełnych danych - imienia i nazwiska oraz innych danych osobowych – zarówno we wniosku aplikacyjnym, jak i załącznikach do niego. Dane personelu faktycznie zaangażowanego w projekcie będą wymagane dopiero na etapie rozliczeń.**

## **UWAGA DOTYCZĄCA OCENY MERYTORYCZNEJ!**

Informacje zawarte w tym punkcie zostaną ocenione na etapie oceny merytorycznej w ramach kryterium "Potencjał finansowy, organizacyjny i administracyjny Wnioskodawcy i Partnerów", "Realność wskaźników", "Wpływ na wskaźniki RPO w zakresie EFRR".

# **B.11. Czy inwestycja wymaga zdobycia pozwoleń, zezwoleń, koncesji? Jeżeli tak, czy Wnioskodawca takowe posiada?**

Należy odpowiedzieć na pytanie czy inwestycja wymaga zdobycia pozwoleń, zezwoleń, koncesji, itp.? Jeżeli tak, należy wskazać wszystkie wymagane dokumenty oraz podać informację, czy Wnioskodawca je posiada lub jeśli nie – w jakim terminie je zdobędzie. W sytuacji, gdy inwestycja nie wymaga zdobycia w/w dokumentów należy wpisać "Nie dotyczy".

#### **UWAGA!**

Wszystkie dokumenty powinny być wystawione na Wnioskodawcę lub/i Partnerów.

# **UWAGA DOTYCZĄCA OCENY MERYTORYCZNEJ!**

Informacje zawarte w punkcie B.11 zostaną ocenione na etapie oceny merytorycznej w ramach kryterium "Potencjał finansowy, organizacyjny i administracyjny Wnioskodawcy i Partnerów" oraz "Realność wskaźników".

#### **B.12. Utrzymanie celów i trwałości projektu**

#### **Okres trwałości**

W polu B.12, polu tekstowym (Okres trwałości) należy wybrać jedną z dostępnych opcji (3 lata/5 lat/nie dotyczy). Kwestie związane z trwałością projektu regulują Wytyczne w zakresie kwalifikowania wydatków w ramach Europejskiego Funduszu Rozwoju Regionalnego, Europejskiego Funduszu Społecznego oraz Funduszu Spójności na lata 2014-2020.

W polu tekstowym (**Odpowiedzialność za utrzymanie celów i trwałości projektu**) należy wskazać, jaki podmiot (nazwa podmiotu, siedziba) będzie odpowiedzialny za utrzymanie celów

i trwałości projektu (jeśli inny niż wnioskodawca). Należy też wyjaśnić, na jakiej podstawie przedmiot projektu zostanie powierzony do zarządzania innemu podmiotowi i czy ten podmiot będzie zaangażowany w pomiar i monitorowanie wskaźników.

Następnie należy wypełnić pole "**Założenia do utrzymania celów i trwałości projektu**" opisując, w jaki sposób utrzymane będą cele projektu oraz prowadzone będzie zarządzanie projektem po zakończeniu jego realizacji, w szczególności należy wskazać czy w okresie trwałości projektu (w rozumieniu art. 71 rozporządzenia Parlamentu Europejskiego i Rady (UE) nr 1303/2013): - prowadzona będzie działalność produkcyjna/usługowa związana z przedmiotem projektu (np. czy planowane jest całkowite lub częściowe zaprzestanie działalności),

- planowane jest przeniesienie działalności związanej z projektem w inny obszar niż wskazano we wniosku o dofinansowanie,

- planowana jest zmiana własności infrastruktury zakupionej w ramach projektu (np. przekształcenie własnościowe Wnioskodawcy, sprzedaż środków trwałych, wartości niematerialnych i prawnych, itd.),

- planowane są istotne zmiany wpływające na charakter projektu, na jego cele lub warunki wdrażania, które mogłyby doprowadzić do naruszenia jego pierwotnych celów.

W polu tekstowym (**Trwałość finansowa**), wnioskodawca powinien opisać działania do podjęcia, gdy analiza finansowa wykaże deficyt pomiędzy strumieniami przychodzącymi i wychodzącymi do projektu. Należy wówczas określić, jakie zasoby, o ile takie występują, zostaną wykorzystane w projekcie, gdy dotacje UE przestaną być dostępne. Ponadto należy wykazać, czy projekt nie generuje ryzyka wystąpienia braku środków pieniężnych.

## **UWAGA DOTYCZĄCA OCENY MERYTORYCZNEJ!**

Informacje zawarte w tym punkcie zostaną ocenione na etapie oceny merytorycznej w ramach kryterium "Realność wskaźników", "Potencjał finansowy, organizacyjny i administracyjny Wnioskodawcy i Partnerów".

# **B.13. Pomoc publiczna w projekcie**

Należy określić, czy projekt podlega regułom pomocy publicznej (czy jego realizacja narusza bądź zagraża naruszeniu wspólnego rynku w rozumieniu TFUE). Projekt może podlegać częściowo pomocy publicznej (poszczególne zadania) lub być usługą w ogólnym interesie gospodarczym (UOIG). Dla projektu / zadań należy wskazać właściwą podstawę prawną udzielenia pomocy publicznej (właściwe rozporządzenie/a wraz z uzasadnieniem jego/ich wyboru lub decyzję KE). Szczególnie pomocne w ustaleniu czy projekt objęty jest pomocą publiczna są wskazówki zawarte w przygotowanym przez Komisję Europejską komunikacie "Zawiadomienie Komisji w sprawie pojęcia pomocy państwa w rozumieniu art. 107 ust. 1 Traktatu o funkcjonowaniu Unii Europejskiej", dostępnym pod adresem:

<http://eur-lex.europa.eu/legal-content/PL/TXT/?uri=OJ:C:2016:262:TOC>

# **B.13.1. Test pomocy publicznej**

Wynik testu pomocy publicznej uznaje się za negatywny w przypadku udzielenia co najmniej 1 negatywnej odpowiedzi.

## **Wskazówki (poparte orzecznictwem Trybunałem Sprawiedliwości Unii Europejskiej):**

W odpowiedzi na pytanie a. należy pamiętać, iż w prawie pomocy publicznej przedsiębiorstwo jest definiowane w sposób funkcjonalny – jako podmiot oferujący towary i usługi na danym rynku, bez względu na jego formę organizacyjno – prawną i sposób finansowania. Tym samym wystąpienie pomocy publicznej i/lub pomocy de minimis jest uzależnione ściśle od rodzaju działalności wykonywanej przez dany podmiot, tj. wnioskodawcę, partnera/partnerów lub uczestników projektu (jeżeli dana działalność zostanie uznana za działalność gospodarczą w rozumieniu prawa pomocy publicznej), wówczas podmiot ten może stać się beneficjentem pomocy niezależnie od formy organizacyjno – prawnej oraz sposobu finansowania (wyrok z 2000 r. w sprawach połączonych od C-180/98, Pavlov i inni, Rec. S. I-6451, pkt 74; wyrok z 1980 r. w sprawach połączonych C-209/78, 215/78 i C-218/78 Van Landewyck, Rec. S. 3125, pkt 88; wyrok z 1995 r. w sprawie C-244/94 FFSA i In., Rec. S. I-4013, pkt 21; wyrok z 2008 r. w sprawie C-49/07 MOTOE, Zb. Orz. s. I-4863, pkt 27 i 28).

W przypadku zaznaczenia w pkt B.13.1.a odpowiedzi "NIE", należy wypełnić pole tekstowe uzasadniając swoją odpowiedź.

Jeżeli wnioskodawca nie jest przedsiębiorcą w rozumieniu funkcjonalnym to nie musi w punkcie b i c udzielać pozytywnej odpowiedzi, zgodnie bowiem z zapatrywaniami Komisji Europejskiej, zasady pomocy państwa mają zastosowanie zasadniczo wyłącznie do odbiorcy pomocy będącego przedsiębiorstwem. Jednakże w przypadku, gdy Wnioskodawca jest przedsiębiorstwem w rozumieniu prawa pomocy publicznej, w pkt B.13.1.b i B.13.1.c należy zaznaczyć odpowiedź TAK z uwagi, iż obydwie przesłanki w przypadku dofinansowania z RPO WSL będą automatycznie spełnione (katalog podmiotów, mogących otrzymać dofinansowanie w zależności od danego działania/poddziałania jest ograniczony, a otrzymane dofinansowanie skutkuje przysporzeniem na rzecz określonego podmiotu, na warunkach korzystniejszych niż rynkowe).

W odpowiedzi na pytanie B.13.1.d. należy zwrócić uwagę, że Trybunał Sprawiedliwości uznaje środek przyznany przez państwo za zakłócający lub grożący zakłóceniem konkurencji, jeżeli może on powodować poprawę pozycji konkurencyjnej wnioskodawcy w porównaniu z pozycją innych przedsiębiorstw, z którymi wnioskodawca konkuruje (wyrok z 1980 r. w sprawie 730/79 Philip Moris, Rec. S.267, pkt 11; wyrok z 2000 w sprawach połączonych T-298/07, T-312/97 Alzetta, Rec. S. II-2325, pkt 80; wyrok z 2005 r. w sprawie C-172/03 Heiser, Zb.Obrz. s. I—1627, pkt 55; wyrok z 2000 w sprawie T-55/99 CETL, Rec. S. II-3207, pkt 89; wyrok z 2003 r. w sprawie C-280/00 Altmark Trans, Rec. S. I-7747, pkt 81)

W odpowiedzi na pytanie B.13.1.e. należy zwrócić uwagę, że w przypadku, gdy pomoc przyznana przez państwo członkowskie umacnia pozycję przedsiębiorstwa w stosunku do innych przedsiębiorstw konkurujących z nim w ramach wewnątrz wspólnotowej wymiany handlowej, uznaje się, że pomoc wywiera wpływ na tę wymianę handlową. Pojęcie "handlu" należy rozumieć szeroko jako wszelkie aspekty międzynarodowej wymiany gospodarczej, w tym przepływy kapitału. W warunkach jednolitego rynku europejskiego stosunkowo rzadko występują sytuacje, w których wsparcie udzielone danemu podmiotowi, wykonującemu działalność w warunkach konkurencji, nie wywierałoby w ogóle takiego wpływu (Wyrok z 2001 r. w sprawie T-288/07 Friulia Venezia Giulia, Rec. S.II-1619, pkt 41; wyrok z 2003 r. w sprawie C-280/00 Altmark Trans, Rec. S.I-7747, pkt 77-78; wyrok z 2009 w sprawie C-494/06 Komicja przeciwko Republice Włoskiej i Wam SpA, Zb.Orz. s. I-3639, pkt 62; wyrok z 2009 w sprawie T-211/2005 Włochy przeciwko Komisji, Zb. Orz. s. II-2777, pkt 157-160).

# **B.13.2. Zakres pomocy publicznej i/lub de minimis**

W przypadku spełnienia testu pomocy publicznej (udzielenia pozytywnych odpowiedzi na wszystkie pytania w polu B.13.1), w polu B.13.2 nie ma możliwości udzielenia odpowiedzi "NIE" na pytanie "Czy projekt podlega zasadom pomocy publicznej?".

Pole B.13.2 pozostaje w całości nieaktywne dla projektów, dla których na pytanie dodatkowe "Czy projekt podlega zasadom pomocy publicznej?" udzielono odpowiedzi "NIE".

Zgodnie z zapisami Regulaminu konkursu w projekcie pomoc publiczna nie może wystąpić, a wszelkie wydatki objęte pomocą publiczną na poziomie wniosku o dofinansowanie oraz na etapie realizacji projektu zostaną uznane za niekwalifikowalne i należy je wykazać w wydatkach niekwalifikowalnych w pkt. C.2.3. W związku z powyższym w podstawach prawnych należy wskazać "nie dotyczy".

**Czy projekt podlega zasadom pomocy publicznej?** – W polu należy wskazać, czy w ramach projektu udzielona zostanie pomoc publiczna. Należy wybrać opcję "TAK" lub "NIE". Wybranie opcji TAK powoduje konieczność zaznaczenia właściwej podstawy prawnej/podstaw prawnych udzielenia pomocy publicznej z uwzględnieniem jej/ich rodzaju i intensywności. W dalszej kolejności należy uzasadnić wybraną/wybrane podstawy prawne udzielania pomocy publicznej oraz określone intensywności danego rodzaju pomocy, wskazując m.in. odbiorców pomocy, wielkość przedsiębiorstw objętych danym wsparciem, innych niż wnioskodawca oraz inne znaczące, z punktu widzenia danego rodzaju pomocy, informacje.

**Czy projekt podlega zasadom pomocy de minimis?** - w polu należy wskazać, czy w ramach projektu udzielona zostanie pomoc de minimis. Należy wybrać opcję "TAK" lub "NIE". Wybranie opcji TAK powoduje konieczność uzupełnienia pola Uzasadnienie podstawy prawnej. W polu tym należy umotywować objęcie danego wsparcia regułami pomocy de minimis, wskazując m.in. odbiorców pomocy, wielkość przedsiębiorstw objętych danym wsparciem, innych niż wnioskodawca, oraz inne znaczące, z punktu widzenia danego rodzaju pomocy, informacje.

Załącznik nr 3 do uchwały nr 2480/77/VI/2019 Zarządu Województwa Śląskiego z dnia 31 października 2019 r. Pomoc de minimis w ramach projektów finansowanych ze środków Europejskiego Funduszu Rozwoju Regionalnego w ramach RPO WSL na lata 2014-2020 udzielana jest na podstawie rozporządzenia krajowego. Otwarty katalog jej przeznaczeń został wskazany w rozdziale 1 ww. rozporządzenia. Pomoc de minimis jest zgodna ze wspólnym rynkiem oraz art. 107 Traktatu o funkcjonowaniu Unii Europejskiej (Dz. Urz. UE 2012 C 326 z 26.10.2012) i dlatego jest zwolniona z wymogu notyfikacji zgodnie z art. 108 Traktatu o funkcjonowaniu Unii Europejskiej.

## **Wskazówka:**

Pomoc de minimis przyznana jednemu przedsiębiorstwu przez państwo członkowskie nie może przekroczyć kwoty 200 000 euro w okresie trzech lat podatkowych (w przypadku jednego przedsiębiorstwa prowadzącego działalność zarobkową w zakresie drogowego transportu towarów pomoc de minimis przyznana przez państwo członkowskie nie może przekroczyć kwoty 100 000 euro w okresie trzech lat podatkowych). Zwraca się uwagę na definicję jednego przedsiębiorstwa, wynikającą z art. 2 ust. 2 rozporządzenia Komisji (UE) nr 1407/2013 z dnia 18 grudnia 2013 r. w sprawie stosowania art. 107 i 108 Traktatu o funkcjonowaniu Unii Europejskiej do pomocy de minimis (Dz.U. UE L 352 z 24.12.2013, str. 1).

**Czy Wnioskodawca jest Beneficjentem pomocy publicznej?** - Pytanie pojawia się w przypadku odpowiedzi "Tak" na pytanie dotyczące pomocy publicznej "Czy projekt podlega zasadom pomocy publicznej?". Należy wskazać czy zakres przedmiotowy projektu był do tej pory objęty innym dofinansowaniem podlegającym zasadom dotyczącym pomocy publicznej.

**Czy Wnioskodawca jest Beneficjentem pomocy de minimis?** - Pytanie to pojawia się w przypadku odpowiedzi "Tak" na pytanie dotyczące pomocy de minimis "Czy projekt podlega zasadom pomocy de minimis?".

# **Podstawa prawna udzielenia pomocy**

Należy wybrać "nie dotyczy".

## **Podstawa prawna udzielenia pomocy de minimis**

Należy wybrać właściwe rozporządzenie.

#### Uzasadnienie spełnienia efektu zachety - należy wpisać "nie dotyczy".

#### **UWAGA DOTYCZĄCA OCENY MERYTORYCZNEJ!**

Informacje zawarte w punkcie B.13.2 zostaną ocenione na etapie oceny merytorycznej w ramach kryterium "Właściwie przygotowana analiza finansowa i ekonomiczna projektu".

# **B.14. Analiza techniczna – stan aktualny**

W polu B.14 należy przedstawić aktualny stan zasobów, w zakresie których bedzie realizowany wnioskowany projekt. W pierwszej kolejności należy zwięźle opisać dotychczasowy stan rzeczy, wskazać na istotne ograniczenia/bariery/potrzeby oraz zidentyfikować i ściśle przedstawić problem będący przyczyną realizacji projektu. Następnie należy uzasadnić potrzebę interwencji i wskazać, że zaplanowane w ramach realizacji projektu działania/czynności stanowią odpowiedź na zdiagnozowane ograniczenia/bariery potrzeby oraz są niezbędne do osiągnięcia celów i rezultatów projektu.

#### **B.15. Analiza techniczna – stan projektowany**

Należy w polu B.15 opisać działania planowane do realizacji w ramach projektu z ich wyszczególnieniem, a także wskazać zasadność i sposób realizacji podejmowanych działań.

#### **UWAGA DOTYCZĄCA OCENY MERYTORYCZNEJ!**

Informacje zawarte w punktach B.14 i B.15 zostaną ocenione na etapie oceny merytorycznej w ramach kryterium "Potencjał finansowy, organizacyjny i administracyjny Wnioskodawcy i Partnerów", "Zasadność i odpowiednia wysokość wydatków", "Realność wskaźników".

# **B.16. Analiza specyficzna**

W punkcie należy opisać relację zgłaszanego projektu względem najważniejszych cech charakterystycznych danego sektora. Ponadto, w punkcie tym należy podać następujące informacie:

- przedstawić zidentyfikowane obszary problemowe oraz związane z nimi potrzeby oraz wskazać w jaki sposób rezultaty projektu przyczynią się do rozwiązywania wykazanych problemów oraz określić wpływ projektu na rozwój inteligentnych specjalizacji,

- przedstawić formy upowszechniania wiedzy w projekcie; jak będzie odbywać się przekazywanie treści i komunikowanie o działaniach (przedsięwzięciach, projektach, wydarzeniach i innych aktywnościach) z zastosowaniem różnych środków przekazu (komunikacja w mediach tradycyjnych, internecie, komunikacja bezpośrednia, publikacje itp.

# **UWAGA DOTYCZĄCA OCENY MERYTORYCZNEJ!**

Informacje zawarte w tym punkcie zostaną ocenione na etapie oceny merytorycznej w ramach kryterium: "Projekt wpływa na rozwój inteligentnych specjalizacji", "Realność wskaźników".

## **B.18 Analiza ekonomiczna**

Dla projektów nie będących "dużymi projektami" (zgodnie z art. 100 Rozporządzenia 1303/2013) analiza ekonomiczna powinna zostać przeprowadzona metodą analizy uproszczonej i opierać się na oszacowaniu ilościowym i jakościowym skutków realizacji projektu. Wnioskodawca zobowiązany jest we wniosku o dofinansowanie wymienić i opisać wszystkie istotne środowiskowe, gospodarcze i społeczne efekty projektu oraz jeżeli to możliwe zaprezentować je w kategoriach ilościowych. Ponadto wnioskodawca może odnieść się do analizy efektywności kosztowej wykazując, że realizacja danego projektu inwestycyjnego stanowi dla społeczeństwa najtańszy wariant.

Analizę ekonomiczną projektu należy przeprowadzić w oparciu o Wytyczne w zakresie zagadnień związanych z przygotowaniem projektów inwestycyjnych, w tym projektów generujących dochód i projektów hybrydowych na lata 2014-2020 lub innych właściwych dla danego sektora dokumentów.

W celu sporządzenia analizy kosztów i korzyści należy przyjąć społeczną stopę dyskontową na poziomie 5%.

W polu B.18 należy zawrzeć wnioski z przygotowanej w ramach załączników analizy.

#### **B.19 Analiza wrażliwości**

Przeprowadzenie oceny wrażliwości ma na celu oszacowanie trwałości finansowej inwestycji finansowanej z dotacji. Ocena wrażliwości wymaga podjęcia dwóch głównych kroków:

**-** analizy wrażliwości poprzez wskazanie zmiennych krytycznych projektu i określenie wpływu procentowej zmiany zmiennej na wskaźniki efektywności projektu.

Analiza wrażliwości powinna zostać opracowana dla wszystkich projektów (niezależnie od tego czy jest to tzw. "duży projekt").

Analiza wrażliwości ma na celu wskazanie, jak zmiany w wartościach zmiennych krytycznych projektu wpłyną na wyniki analiz przeprowadzonych dla projektu, a w szczególności na wartość wskaźników efektywności finansowej i ekonomicznej projektu (w szczególności FNPV/C, FNPV/K oraz ENPV) oraz trwałość finansową. Analizy wrażliwości dokonuje się poprzez identyfikację zmiennych krytycznych w drodze zmiany pojedynczych zmiennych o określoną procentowo wartość i obserwowanie występujących w rezultacie wahań w finansowych i ekonomicznych wskaźnikach efektywności. Jednorazowo zmianie poddawana być powinna tylko jedna zmienna, podczas gdy inne parametry powinny pozostać niezmienione. Za krytyczne uznaje się te zmienne, w przypadku których zmiana ich wartości o +/- 1 % powoduje odpowiednią zmianę wartości bazowej NPV o co najmniej +/- 1 %. Możliwe jest jednak przyjęcie innych kryteriów wyznaczenia zmiennych krytycznych.

W ramach analizy wrażliwości należy również dokonać obliczenia wartości progowych zmiennych w celu określenia, jaka zmiana procentowa zmiennych zrównałaby NPV (ekonomiczną lub finansową) z zerem.

#### **UWAGA DOTYCZĄCA OCENY MERYTORYCZNEJ!**

Informacje zawarte w tym punkcie zostaną ocenione na etapie oceny merytorycznej w ramach kryterium: "Realność wskaźników", "Właściwie przygotowana analiza finansowa i ekonomiczna projektu".

#### **B.20. Powiązanie ze strategiami**

Załącznik nr 3 do uchwały nr 2480/77/VI/2019 Zarządu Województwa Śląskiego z dnia 31 października 2019 r. W tym punkcie należy wskazać konkretne dokumenty strategiczne, w które wpisuje się realizacja projektu, a następnie należy opisać powiązanie realizowanego projektu z zapisami wybranej strategii.

# **1. Regionalna Strategia Innowacji Województwa Śląskiego na lata 2013 – 2020.**

W związku z tym, iż projekt ubiegający się o wsparcie w ramach podziałania 1.4.1 musi wpisywać się w Regionalną Strategię Innowacji Województwa Śląskiego na lata 2013 – 2020 należy w takim przypadku wybrać przedmiotową strategię oraz uzasadnić swój wybór poprzez wskazanie, których inteligentnych specjalizacji wskazanych w RIS dotyczy projekt (medycyny, energetyki, Technologii Komunikacyjnych i Informacyjnych, zielonej gospodarki, przemysłów wschodzących), w zakresie priorytetu I: Powiększanie i wewnętrzna integracja potencjału innowacyjnego regionu oraz priorytetu II: Kreowanie inteligentnych rynków dla technologii przyszłości. Należy również podać znaczenie projektu dla rozwoju inteligentnych specjalizacji.

W celu wypełnienia punktu należy zaznajomić się z Regionalną Strategię Innowacji Województwa Śląskiego na lata 2013 – 2020 oraz dokumentacją dotyczącą inteligentnych specjalizacji, która została zamieszczona pod ogłoszeniem o naborze.

# **2. Strategia na rzecz odpowiedzialnego rozwoju..**

W przypadku wyboru Strategii na rzecz odpowiedzialnego rozwoju należy w uzasadnieniu wskazać jak projekt zrealizuje cele ujęte w Celu szczegółowym I: Trwały wzrost gospodarczy oparty coraz silniej o wiedzę, dane i doskonałość.

Organizacyjną w zakresie obszaru "Rozwój innowacyjnych firm", w ramach działań zaplanowanych w kierunku interwencji "Stymulowanie popytu zewnętrznego na innowacje poprzez zwiększenie zdolności i skłonności firm do eksportu oraz lokowania bezpośrednich inwestycji za granicą".

# **3. Strategia Innowacyjności i Efektywności Gospodarki "Dynamiczna Polska 2020".**

W przypadku wyboru Strategii Innowacyjności i Efektywności Gospodarki "Dynamiczna Polska 2020" w uzasadnieniu należy wskazać jak projekt realizuje cele ujęte w strategii oraz odnieść się do zapisów w zakresie celu 2 "Stymulowanie innowacyjności poprzez wzrost efektywności wiedzy i prac".

# **4. Strategia Rozwoju Województwa Śląskiego "Śląskie 2020+".**

W przypadku wyboru Strategii Rozwoju Województwa Śląskiego "Śląskie 2020+" należy wskazać w uzasadnieniu jak projekt wpisuje się w obszar priorytetowy (A) Nowoczesna Gospodarka – cel strategiczny: Województwo śląskie regionem nowoczesnej gospodarki rozwijającej się w oparciu o innowacyjność i kreatywność, zwłaszcza w ramach celu operacyjnego A.1 "Innowacyjne i kreatywne przedsiębiorstwa oraz produkty województwa";

# **5. Program Rozwoju Technologii Województwa Śląskiego na lata 2019-2030.**

W przypadku wyboru Programu Rozwoju Technologii Województwa Śląskiego na lata 2019-2030 należy wskazać czy i w jakim zakresie projekt wpisuje się w wymienione technologie i w jaki sposób je rozwija.

# **6. Strategia Europa 2020.**

Zgodnie z art. 4 Rozporządzenia Parlamentu Europejskiego i Rady (UE) nr 1303/2013 z dnia 17 grudnia 2013 r. każdy projekt wspierany w ramach RPO WSL na lata 2014-2020 powinien przyczyniać się do realizacji Strategii Europa 2020 (głównie w zakresie priorytetu I: Rozwój inteligentny odpowiadającego rozwojowi gospodarki opartej na wiedzy i innowacji). W związku z powyższym każdy Wnioskodawca powinien wybrać strategię i przedstawić uzasadnienie w jaki sposób projekt przyczyni się do jej realizacji.

# **UWAGA DOTYCZĄCA OCENY MERYTORYCZNEJ!**

Informacje zawarte w tym punkcie zostaną ocenione na etapie oceny merytorycznej w ramach kryterium: "Projekt wpływa na rozwój inteligentnych specjalizacji".

# **B.21. Realizacja zasad horyzontalnych**

Należy odpowiedzieć na pytania, czy projekt ma pozytywny, neutralny czy negatywny wpływ na politykę zrównoważonego rozwoju, promowanie równości szans kobiet i mężczyzn oraz na zasadę równości szans i niedyskryminacji, w tym dostępności dla osób z niepełnosprawnościami. **Każdą z wybranych opcji (pozytywny/neutralny/negatywny) należy uzasadnić**.

Załącznik nr 3 do uchwały nr 2480/77/VI/2019 Zarządu Województwa Śląskiego z dnia 31 października 2019 r. **Niedopuszczalna w tym zakresie jest ogólna deklaracja ze strony Wnioskodawcy, powinien on wskazać konkretne działania, które zostaną zrealizowane w ramach projektu na rzecz realizacji danej zasady horyzontalnej.**

Należy pamiętać, iż Wnioskodawca ma obowiązek wykazać pozytywny wpływ projektu na realizację wszystkich wymienionych poniżej zasad.

Neutralny wpływ jest dopuszczalny tylko w przypadku wskazania stosownego uzasadnienia. W przypadku negatywnego wpływu wniosek zostanie odrzucony.

## **UWAGA!**

Projekt musi wywierać pozytywny bądź neutralny wpływ na realizację zasad horyzontalnych w myśl rozdziału 1.5 dokumentu określającego strategię interwencji funduszy europejskich "Programowanie perspektywy finansowej 2014 -2020 **-** Umowa Partnerstwa" oraz art. 7 i art. 8 Parlamentu Europejskiego i Rozporządzenia Rady (WE) nr 1303/2013.

## **Jaki wpływ ma projekt na politykę zrównoważonego rozwoju?**

Zgodnie z art. 8 Rozporządzenia ogólnego, przedsięwzięcia realizowane w ramach programów operacyjnych powinny promować wymogi ochrony środowiska tj. efektywne i racjonalne gospodarowanie zasobami, dostosowanie do zmian klimatu oraz łagodzenie wpływu jego skutków, ochronę różnorodności biologicznej, a także przyspieszanie procesów przywracania środowiska do właściwego stanu wszędzie tam, gdzie nastąpiło naruszenie równowagi przyrodniczej.

#### **Jaki wpływ ma projekt na promowanie równości szans kobiet i mężczyzn?**

Kluczową kwestią promowania zasady równości szans kobiet i mężczyzn jest sposób zaplanowania i wdrażania konkretnych działań na rzecz niwelowania i przeciwdziałania pogłębianiu się nierówności pomiędzy kobietami i mężczyznami w różnych dziedzinach życia (edukacja, usługi, dostęp do władzy i podejmowania decyzji, zatrudnienie i samozatrudnienie). Planowane działania powinny uwzględniać perspektywę płci, w przeciwnym razie mogą umacniać lub nawet pogłębiać istniejące nierówności.

O zasadzie promowania równości szans kobiet i mężczyzn mówimy, gdy kobiety i mężczyźni mają te same prawa i możliwości we wszystkich sferach życia społecznego, w tym dostęp do dóbr i usług oraz podejmowania decyzji a także, gdy zróżnicowane zachowania, aspiracje i potrzeby kobiet i mężczyzn są traktowane i zaspokajane w takim samym stopniu.

## **Jaki wpływ ma projekt na zasadę równości szans i niedyskryminacji, w tym dostępności dla osób z niepełnosprawnościami?**

Z art. 7 Rozporządzenia ogólnego oraz Wytycznych w zakresie realizacji zasady równości szans i niedyskryminacji, w tym dostępności dla osób z niepełnosprawnościami oraz zasady równości szans kobiet mężczyzn w ramach funduszy unijnych na lata 2014-2020 wynika, że projekt powinien spełniać założenia zasady równości szans i niedyskryminacji w tym dostępności dla osób z niepełnosprawnościami.

Podstawową zasadą tej polityki horyzontalnej jest zapobieganie dyskryminacji, w szczególności na płeć, pochodzenie rasowe lub etniczne, religię lub przekonania, niepełnosprawność, wiek lub orientację seksualną. Należy wskazać również czy projekt spełnia założenia zasady zakładającej celowe działania przyczyniające się do trwałego zwiększenia udziału kobiet i mężczyzn w zatrudnieniu i rozwoju ich kariery, ograniczenia segregacji na rynku pracy, zwalczania stereotypów związanych z płcią w dziedzinie kształcenia i szkolenia oraz propagowania godzenia pracy i życia osobistego.

Definicja dyskryminacji ze względu na niepełnosprawność, która zgodnie z Konwencją o prawach osób z niepełnosprawnościami oznacza jakiekolwiek różnicowanie, wykluczanie lub ograniczanie względu na niepełnosprawność, którego celem lub skutkiem jest naruszenie lub zniweczenie uznania, korzystania z lub wykonywania wszelkich praw człowieka i podstawowych wolności w dziedzinie polityki, gospodarki, społecznej, kulturalnej, obywatelskiej lub w jakiejkolwiek innej, na zasadzie równości z innymi osobami. Takie stanowisko obejmuje wszelkie przejawy dyskryminacji, w tym odmowe racionalnego dostosowania.

Przez zgodność z zasadą równości szans i niedyskryminacji w tym dostępności dla osób z niepełnosprawnościami należy rozumieć zapewnienie pełnej dostępności infrastruktury, transportu, towarów, usług, technologii i systemów informacyjno-komunikacyjnych oraz wszelkich innych

Załącznik nr 3 do uchwały nr 2480/77/VI/2019 Zarządu Województwa Śląskiego z dnia 31 października 2019 r. produktów projektów dla wszystkich bez względu na rodzaj i stopień niepełnosprawności. Oznacza to działania realizowane z uwzględnieniem uniwersalnego projektowania oraz zgodne z zapisami prawa krajowego i międzynarodowego (m.in. Konwencją ONZ o prawach osób niepełnosprawnych, Prawem budowlanym, Rozporządzeniem Rady Ministrów w sprawie Krajowych Ram Interoperacyjności, art. 7 Rozporządzenia Ogólnego, Wytyczne w zakresie realizacji zasady równości szans i niedyskryminacji, w tym dostępności dla osób z niepełno sprawnościami oraz zasady równości szans kobiet mężczyzn w ramach funduszy unijnych na lata 2014-2020).

**Dostępność** – właściwość środowiska fizycznego, transportu, technologii i systemów informacyjno komunikacyjnych oraz towarów i usług, pozwalająca osobom z niepełnosprawnościami na korzystanie z nich na zasadzie równości z innymi osobami. Dostępność jest warunkiem wstępnym prowadzenia przez wiele osób z niepełnosprawnościami niezależnego życia i uczestniczenia w życiu społecznym i gospodarczym. Dostępność może być zapewniona przede wszystkim dzięki stosowaniu koncepcji uniwersalnego projektowania, a także poprzez usuwanie istniejących barier oraz stosowanie mechanizmu racjonalnych usprawnień, w tym technologii i urządzeń kompensacyjnych dla osób z niepełnosprawnościami.

**Uniwersalne projektowanie** oznacza projektowanie produktów, środowiska, programów i usług w taki sposób, by były użyteczne dla wszystkich, w możliwie największym stopniu, bez potrzeby adaptacji lub specjalistycznego projektowania. Uniwersalne projektowanie nie wyklucza pomocy technicznych dla szczególnych grup osób niepełnosprawnych, jeżeli jest to potrzebne. Koncepcja uniwersalnego projektowania uwzględnia 8 reguł: użyteczność dla osób o różnej sprawności, elastyczność w użytkowaniu, proste i intuicyjne użytkowanie, czytelna informacja, tolerancja na błędy, wygodne użytkowanie bez wysiłku, wielkość i przestrzeń odpowiednie dla dostępu i użytkowania oraz percepcja równości.

**Racjonalne usprawnienie** oznacza konieczne i odpowiednie zmiany i dostosowania nie nakładające nieproporcjonalnego lub nadmiernego obciążenia, jeśli jest to potrzebne w konkretnym przypadku, w celu zapewnienia osobom niepełnosprawnym możliwości korzystania z wszelkich praw człowieka i podstawowych wolności oraz ich wykonywania na zasadzie równości z innymi.

# **UWAGA!**

Szczegółowe informacje dotyczące polityk "zasady równości szans i niedyskryminacji w tym dostępności dla osób z niepełnosprawnościami" zostały zawarte w Wytycznych w zakresie realizacji zasady równości szans i niedyskryminacji, w tym dostępności dla osób z niepełnosprawnościami oraz zasady równości szans kobiet i mężczyzn w ramach funduszy unijnych na lata 2014-2020.

# **UWAGA DOTYCZĄCA OCENY MERYTORYCZNEJ!**

Informacje zawarte w tym punkcie zostaną ocenione na etapie oceny merytorycznej w ramach kryteriów: "Wpływ projektu na politykę

zrównoważonego rozwoju", "Wpływ projektu na promowanie równości szans kobiet i mężczyzn", "Wpływ projektu na zasadę równości szans i niedyskryminacji, w tym dostępności dla osób z niepełnosprawnościami".

# **C. ZAKRES RZECZOWO - FINANSOWY PROJEKTU**

# **C.1.a Kluczowe etapy realizacji inwestycji dla kosztów kwalifikowalnych**

Należy wskazać najważniejsze etapy realizacji projektu wraz z planowanymi terminami ich realizacji:

**1)** Termin rozpoczęcia realizacji projektu

**-** Za rozpoczęcie realizacji projektu uznaje się pierwsze prawnie wiążące zobowiązanie do zamówienia urządzeń lub inne zobowiązanie, które sprawia, że inwestycja staje się nieodwracalna, zależnie od tego, co nastąpi najpierw; zakupu prac przygotowawczych, takich jak uzyskanie zezwoleń i przeprowadzenie studiów wykonalności, nie uznaje się za rozpoczęcie prac W przypadku rozpoczęcia realizacji projektu przed złożeniem wniosku aplikacyjnego należy opisać zakres zrealizowanych prac.

Termin należy wskazać na podstawie zapisów pkt C.1.a.

Uwaga: data wprowadzona w tym polu nie może być wcześniejsza niż 01.01.2014 r.

**2)** Termin zakończenia realizacji projektu:

**-** Za termin zakończenia realizacji projektu uznaje się datę zakończenia zarówno rzeczowej jak i finansowej realizacji projektu, w zależności która z nich będzie ostatnia.

Załącznik nr 3 do uchwały nr 2480/77/VI/2019 Zarządu Województwa Śląskiego z dnia 31 października 2019 r. Termin należy wskazać na podstawie zapisów pkt C.1.a. Uwaga: data wprowadzona w tym polu nie może być późniejsza niż 31.12.2023 r.

# **C.1.b Uzasadnienie wskazanego terminu realizacji oraz opis stopnia zaawansowania prac**

W punkcie tym należy uzasadnić okres realizacji projektu w stosunku do działań ujętych w punkcie C.2.1 "Zadania w ramach projektu".

W przypadku inwestycji, której rzeczowa/finansowa realizacja została już rozpoczęta, należy dokonać opisu stopnia zaawansowania projektu. Należy pamiętać, że do wsparcia z funduszy nie mogą zostać wybrane operacje, które zostały fizycznie ukończone lub w pełni zrealizowane przed złożeniem do instytucji zarządzającej/pośredniczącej wniosku o dofinansowanie. W przypadku, gdy dofinansowanie w ramach projektu stanowi pomoc publiczną, ocena kwalifikowalności uwzględnia także przepisy obowiązujące wnioskodawcę w tym zakresie.

# **UWAGA DOTYCZACA OCENY MERYTORYCZNEI!**

Informacje zawarte w tym punkcie zostaną ocenione na etapie oceny merytorycznej w ramach kryterium: "Potencjał finansowy, organizacyjny i administracyjny Wnioskodawcy i Partnerów", "Realność wskaźników".

## **C.2. Planowane koszty**

## **C.2.1. Zadania w ramach projektu**

Zadania powinny być logicznie powiązane między sobą oraz z innymi elementami wniosku możliwe do zrealizowania w ramach zasobów (ludzkich, finansowych oraz infrastrukturalnych), które będą dostępne w trakcie realizacji projektu. Realizacja zadań musi odpowiadać na opisane problemy i prowadzić do osiągnięcia założonych rezultatów. Konstrukcja wniosku o dofinansowanie umożliwia także wyodrębnienie zadań w podziale na partnerów projektu. Wybór lidera/partnerów, którzy będą powiązani z wybranym zadaniem następuje poprzez skorzystanie z modułu "Przydział lidera i podmiotów partnerskich do zadań".

Zadania w projekcie powinny zostać tak skonstruowane, aby jedno zadanie dotyczyło jednej kategorii interwencji. W przypadku, gdy w ramach jednego zadania Wnioskodawca/Partner będzie chciał skorzystać z dwóch kategorii interwencji, należy dane zadanie rozbić na dwa zadania – każde z zadań powinno dotyczyć odrębnej kategorii interwencji.

Dla projektów realizowanych w partnerstwie należy wybrać opcję "Przydział lidera i podmiotów partnerskich do zadań" oraz wybrać Partnerów, którzy będą realizować wydatki w ramach zadania. Następstwem wyboru kilku partnerów dla każdego zadania jest konieczność przypisania w pkt. C.2.2. wydatków dla każdego wybranego członka konsorcjum.

#### **Sposób wypełniania punktu:**

W pierwszej kolejności należy "Dodać nową pozycję".

Przycisk "Przydział lidera i podmiotów partnerskich do zadań" w przypadku Działania 1.4 jest automatycznie ustawiany na Wnioskodawcę. W przypadku projektów realizowanych w konsorcjum należy wskazać podmiot adekwatnie dla zadania.

Następnie należy uzupełnić:

 W polu **"Nazwa zadania"** należy zdefiniować krótką nazwę zadania adekwatną do podejmowanych w ramach tego zadania działań.

 W polu **"Kategoria interwencji"** – należy wskazać właściwą, zgodnie z polem B.4, kategorię interwencji oraz daty rozpoczęcia i zakończenia realizacji zadań w ramach poszczególnych kategorii interwencji.

"Termin realizacji od" oraz "Termin realizacji do" należy wskazać daty rozpoczęcia i zakończenia realizacji poszczególnych zadań.

**-"Opis działań planowanych do realizacji w ramach zadań/podmiot działania"** należy podać syntetyczny opis zakresu działań realizowanych w ramach zadania oraz uzasadnić okres realizacji poszczególnych zadań.

Przy każdym zadaniu należy także wskazać "termin jego realizacji", który musi być adekwatny do podejmowanych działań, nie może być "sztucznie" wydłużany. Aby dodać kolejne zadanie należy "Dodać nową pozycję".

**Uwaga! W przypadku zadania realizowanego w ramach kategorii interwencji 101 – Finansowanie krzyżowe w ramach EFRR (wsparcie dla przedsięwzięć typowych dla EFS, koniecznych dla zadowalającego wdrożenia części przedsięwzięć związanej bezpośrednio z EFRR) w każdym wydatku wykazanym w pkt. C.2.2 należy wskazać** "kategorię podlegającą limitom" i wybrać odpowiedni check-box w pozycji "Koszty **limitowane". Zgodnie z zapisami Regulaminu konkursu maksymalny poziom cross – financingu nie może przekraczać 50% wartości dofinansowania projektu.**

# **C.2.2 Koszty kwalifikowane**

Wnioskodawca/Partnerzy są zobligowani do zaznaczenia stosownej opcji: "Wydatki rzeczywiście poniesione" oraz "Wydatki rozliczane metodą uproszczoną – stawki jednostkowe" oraz "Wydatki rozliczane metodą uproszczoną - stawki ryczałtowe". W przypadku wybrania "Tak" na jedną z powyższych opcji pojawiają się stosowne tabele.

## Sposób wypełnienia tabeli: "Wydatki rzeczywiście poniesione".

W pierwszej kolejności należy "Dodać nową pozycję".

Dla każdego z zadań wskazanych w punkcie C.2.1 należy podać odpowiadające im koszty, określąc wydatki w poszczególnych punktach:

- **"Sygnatura kosztu"** – pozycja wypełniana jest automatycznie przez system oraz na stałe przypisana do tego kosztu i niezmienna w kolejnych wersjach wniosku składanych w ramach realizowanego projektu. **Nie należy jej edytować**. Sygnatura usprawni proces rozliczania wydatków na etapie wniosków o płatność.

 **"Nazwa kosztu"** - należy podać nazwę kosztu jednoznacznie identyfikującą jego zakres. W polu tym nie należy opisywać szczegółowo danego kosztu.

 **"Kategoria kosztów"** – należy z listy rozwijanej wybrać adekwatną do zakresu danego wydatku kategorię.

**"Kategoria podlegająca limitom"** – należy z listy rozwijalnej wybrać kategorię.

 **"Pomoc publiczna/pomoc de minimis"** – należy z listy rozwijanej wybrać odpowiednie rozporządzenie; w przypadku gdy projekt nie będzie podlegał pomocy publicznej/deminimis należy wybrać opcje "nie dotyczy".

 **"Ilość", "jednostka miary (j.m.)"** należy podać odpowiednio dane skladające się na koszt poszczególnych wydatków (np. jednostka miary – sztuka).

**"Cena jednostkowa"** – kwotę powinna stanowić wartość netto podaną w PLN.

 **"Wydatki kwalifikowalne" -** wartości wyliczane są automatycznie, jako iloczyn wartości wskazanych w polach "Ilość" i "Cena jednostkowa".

 **"Wnioskowane dofinansowanie" -** należy podać kwotę dofinansowania (w PLN) dla kosztów, wynikającą z obliczeń poziomu dofinansowania z uwzględnieniem dopuszczalnej intensywności pomocy.

 **"% dofinansowania" -** pole obliczane automatycznie jako iloraz wartości wskazanych w polach "Wnioskowane dofinansowanie" / "Wydatki kwalifikowalne" pomnożony x100.

**- Opis, uzasadnienie, specyfikacja i parametry kosztu danej kategorii** - należy podać następujące informacje:

**1)** opis, specyfikację kosztu, jego parametry techniczne (np. w przypadku wyboru kosztu "wynagrodzenie – stosunek cywilno-prawny" należy podać stanowisko i ogólny zakres obowiązków); **2)** uzasadnienie pod względem konieczności poniesienia danego wydatku w celu prawidłowej realizacji projektu;

**3)** metodologię oszacowania wydatku**;**

**4)** nazwę i kod CPV określony we wspólnym słowniku zamówień, o którym mowa w Rozporządzeniu (WE) nr 2195/2002 Parlamentu Europejskiego i Rady z dnia 5 listopada 2002 r. w sprawie Wspólnego Słownika Zamówień (CPV) (Dz. Urz. WE L 340 z 16.12.2002 r., str. 1 z późn. zm.; Dz.Urz.UE Polskie wydanie specjalne rozdz. 6, t.5, str.3). Wspólny Słownik Zamówień dostępny jest m.in. pod adresem: https://kody.uzp.gov.pl/.

**"Suma kwalifikowalne", "Suma wnioskowane dofinansowanie"** – pole obliczane automatycznie jako suma wydatków kwalifikowalnych/wnioskowanego dofinansowania ujętych w danym zadaniu.

#### Sposób wypełnienia tabeli: "Wydatki rozliczane metodą uproszczoną - stawki **jednostkowe" (dotyczy Partnerów projektu w przypadku ubiegania się o koszty wynagrodzeń – umowy o pracę)**

W pierwszej kolejności należy "Dodać nową pozycję".

Dla wybranego zadania wskazanego w punkcie C.2.1 należy podać wydatki rozliczane uproszoną metodą – stawki jednostkowe, określąc wydatki w poszczególnych punktach.

- **"Sygnatura kosztu"** – pozycja wypełniana jest automatycznie przez system oraz na stałe przypisana do tego kosztu i niezmienna w kolejnych wersjach wniosku składanych w ramach realizowanego projektu. Nie należy jej edytować. Sygnatura usprawni proces rozliczania wydatków na etapie wniosków o płatność.

**- "Nazwa kosztu – stanowisko"** - należy podać nazwę kosztu – stanowisko zatrudnionego pracownika, jednoznacznie identyfikujące zakres obowiązków służbowych. W polu tym nie należy opisywać szczegółowo danego kosztu.

**- "Kategoria kosztów – wynagrodzenie – umowa o pracę"** – pole wypełniane automatycznie – "wynagrodzenie – umowa o pracę".

**- "Kategoria podlegająca limitomnależy z listy rozwijalnej wybrać kategorię.**

**- "Pomoc publiczna"**– należy z listy rozwijanej wybrać odpowiednie do zadania rozporządzenie; w przypadku gdy projekt nie będzie podlegał pomocy publicznej/de minimis należy wybrać opcję "nie dotyczy".

- "Ilość" - należy podać liczbę godzin pracy pracownika na danym stanowisku.

**- "jednostka miary (j.m.)"** – pole wypełniane automatycznie – godzina.

**- "Stawka jednostkowa"** – kwotę powinna stanowić godzinowa stawka jednostkowa brutto podana w PLN.

**- "Wydatki kwalifikowalne (z uwzględnieniem ryczałtów – jeśli dotyczy)" -** wartości wyliczane są automatycznie, jako iloczyn wartości wskazanych w polach "Ilość" i "Stawka jednostkowa".

**- "Wnioskowane dofinansowanie" -** należy podać kwotę dofinansowania (w PLN) dla kosztów, wynikającą z obliczeń poziomu dofinansowania z uwzględnieniem dopuszczalnej intensywności pomocy. Nie należy zaokrąglać otrzymanych kwot w górę (należy wpisać wartość z uwzględnieniem otrzymanych w wyniku działania dwóch miejsc po przecinku).

**- "% dofinansowania" -** pole obliczane automatycznie jako iloraz wartości wskazanych w polach "Wnioskowane dofinansowanie" / "Wydatki kwalifikowalne" pomnożony x100.

**- "Ogólny zakres obowiązków wraz z planowanym podziałem ilości godzin na poszczególne poziomy gotowości technologicznej"**– należy podać następujące dane: 1) zakres obowiązków pracownika wskazujący na jego zaangażowanie w projekcie,

2) uzasadnienie wydatku pod względem konieczności jego poniesienia w celu prawidłowej realizacji projektu;

3) metodologia wyliczenia godzinowej stawki jednostkowej (dalej gsj) ze wskazaniem stosownego działania matematycznego.

Rozliczenie kosztów wynagrodzeń w przypadku Partnerów projektu może nastąpić tylko za pomocą godzinowej stawki jednostkowej określonej na podstawie danych statystycznych lub innych obiektywnych informacji, które umożliwią rzetelne ustalenie stawki dla danego stanowiska (np. dane statystyczne GUS) w przeliczeniu na godzinową stawkę jednostkową.

#### **UWAGA! Proszę pamiętać, iż nie należy zaokrąglać do pełnej jedności w górę obliczonej godzinowej stawki jednostkowej należy podać dane uwzględniające dwa miejsca po przecinku oraz aby z przedstawionego działania matematycznego wynikała wartość zastosowanej godzinowej stawki jednostkowej.**

Wyliczenie godzinowej stawki jednostkowej powinno być zgodne z zapisami wskazanymi w kwalifikowalności wydatków dla naboru stanowiących załącznik do decyzji o dofinansowaniu.

- **"Suma kwalifikowalne", "Suma wnioskowane dofinansowanie"** – pole obliczane automatycznie jako suma wydatków kwalifikowalnych/wnioskowanego dofinansowania ujętych w wydatkach rozliczanych uproszczoną metodą – stawki jednostkowe.

#### Uwaga do "wydatków rzeczywiście poniesionych" oraz "wydatków rozliczanych metodą **uproszczoną - stawki jednostkowe":**

Nie należy używać zwrotów takich jak: itd., itp., około, m.in., w tym. Wnioskodawca zobligowany jest doprecyzować wydatki w sposób szczegółowy. W przypadku, gdy we wniosku zostaną użyte ww. zwroty/skróty nie precyzujące w sposób jednoznaczny zapisów wniosku dotyczących wydatków, wówczas uznaje się że skróty te nie wystąpiły (pod uwagę brane będą wartość/elementy/informacje użyte przy danym zwrocie/skrócie).

Przykład 1: Wnioskodawca zaplanował zakup minimum 100 mikroskopów – uznaje się, iż zaplanował zakup 100 mikroskopów.

Przykład 2: Wnioskodawca zaplanował koszty amortyzacji zestawu komputerowego m.in. monitora, stacji roboczej oraz klawiatury – uznaje się, iż zaplanował koszty amortyzacji monitora, stacji roboczej oraz klawiatury.

#### Sposób wypełnienia tabeli: "Wydatki rozliczane metodą uproszczoną - stawki  **ryczałtowe "**

Wnioskodawca wskazuje jedną pozycję, w której uzupełnia dane planowanych do rozliczenia metodą uproszczoną **kosztów pośrednich**:

- "Suma wydatków kwalifikowalnych bezpośrednich" - pole wypełniane automatycznie (w przypadku **Lidera** koszty pośrednie w wysokości 15% liczone są od bezpośrednich kwalifikowalnych kosztów związanych z zaangażowaniem personelu projektu tj. umów o pracę rozliczanych na podstawie rzeczywiście poniesionych kosztów, natomiast w przypadku **Partnerów** koszty pośrednie w wysokości 15% liczone są od bezpośrednich kwalifikowalnych kosztów związanych z

zaangażowaniem personelu projektu tj. umów o pracę rozliczanych metodą uproszczoną – godzinowych stawek jednostkowych),

**- "Wydatki kwalifikowalne"** – należy wpisać wartość wydatków kwalifikowalnych kosztów pośrednich dla danego zadania. Należy pamiętać, że wydatki kwalifikowalne dotyczące kosztów pośrednich muszą być równe 15% od kosztów dotyczących umów o pracę zgodnie z opisem powyżej,

**- "Stawka ryczałtowa %"** – pole wypełniane automatycznie jako iloraz wartości wskazanych w polach "Wydatki kwalifikowalne"/ "Suma wydatków kwalifikowalnych bezpośrednich" pomnożony x100.

**- "Wnioskowane dofinansowanie"** - należy podać kwotę dofinansowania (w PLN) dla kosztów, wynikającą z obliczeń poziomu dofinansowania z uwzględnieniem dopuszczalnej intensywności pomocy.

**- "Pomoc publiczna"** - należy z listy rozwijanej wybrać odpowiednie do zadania rozporządzenie; w przypadku gdy projekt nie będzie podlegał pomocy publicznej/deminimis należy wybrać opcję "nie dotyczy",

**- "% dofinansowania"** – pole wypełniane automatycznie jako iloraz wartości wskazanych w polach "Wnioskowane dofinansowanie"/"Wydatki kwalifikowalne" pomnożony x100.

Weryfikacja poprawności tabeli będzie polegała na sprawdzeniu, czy Wnioskodawca prawidłowo zastosował określoną wysokość stawki ryczałtowej.

**Uwaga! Lider/Parnter nie ma możliwości skorzystania z kosztów pośrednich w przypadku, gdy zaplanowane zadanie dotyczy kategorii interwencji 101 – Finansowanie krzyżowe w ramach EFRR (wsparcie dla przedsięwzięć typowych dla EFS, koniecznych dla zadowalającego wdrożenia części przedsięwzięć związanej bezpośrednio z EFRR).**

Dla wszystkich podmiotów wysokość kosztów pośrednich może wynieść wyłącznie 0% lub 15%.

# **C.2.3 Koszty niekwalifikowane**

W pierwszej kolejności należy "Dodać nową pozycję".

 Dla wybranego zadania wskazanego w punkcie C.2.1 należy podać koszty niekwalifikowalne określając wydatki w poszczególnych punktach: "Nazwa kosztu" - należy podać nazwę kosztu niekwalifikowanego związanego z ponoszonymi wydatkami, np. podatek VAT od zakupu laptopa.

 **"Opis, uzasadnienie, kosztu w danej kategorii**" - należy w jasny sposób opisać zakres wydatków, jakie są planowane w ramach danego kosztu niekwalifikowanego oraz wskazać ich rolę w realizacji projektu. W przypadku ujęcia jako wydatek niekwalifikowany kwoty VAT, należy wskazać, jakiego wydatku/wydatków z pola C.2.2 "Koszty kwalifikowalne" on dotyczy oraz podać stawkę VAT. Ponadto należy wskazać termin realizacji pszczególnych kosztów niekwalifikowalnych.

**"Wydatki niekwalifikowalne"** - należy podać kwotę wydatków niekwalifikowalnych w PLN.

W przypadku projektów realizowanych w partnerstwie koszty niekwalifikowalne należy przypisać poszczególnym partnerom, zgodnie z realizowanymi wydatkami w zadaniach.

**Uwaga!** Podatek VAT zawsze jest wydatkiem niekwalifikowalnym dla Partnerów projektu. Wydatki niekwalifikowalne muszą być poniesione w terminie realizacji projektu.

# **C.2.5 Podsumowanie zadań**

Pola uzupełniane są automatycznie na podstawie informacji zawartych we wskazanych powyżej punktach.

**Należy pamiętać, że po aktualizacji wydatków w sekcji C.2.2 i C.2.3 należy wejść na stronę z punktem C.2.5 celem aktualizacji danych.**

# **C.2.6 Podsumowanie kategorii kosztów**

Pola uzupełniane są automatycznie na podstawie informacji zawartych we wskazanych powyżej punktach.

#### **UWAGA DOTYCZĄCA OCENY MERYTORYCZNEJ!**

Informacje zawarte w punkcie C.2 zostaną ocenione na etapie oceny merytorycznej w ramach kryterium "Potencjał finansowy, organizacyjny i administracyjny Wnioskodawcy i Partnerów", Załącznik nr 3 do uchwały nr 2480/77/VI/2019 Zarządu Województwa Śląskiego z dnia 31 października 2019 r.<br>"Realność wskaźników", "Zasadność i odpowiednia wysokość wydatków", "Dane zawarte w "Realność wskaźników", "Zasadność i odpowiednia wysokość wydatków"., punkcie C.2 mogą mieć również wpływ na pozostałe kryteria merytoryczne.

# **D. POZIOM DOFINANSOWANIA, MONTAŻ FINANSOWY**

# **D.1. Potencjalne dochody operacji - Luka w finansowaniu**

Dane podane w polu D.1 muszą być spójne i wynikać z wyliczeń w tabelach wynikowych z analizy finansowej stanowiących załącznik obowiązkowy do wniosku pn. "Analiza finansowa".

W punkcie 1. należy odpowiedzieć na pytanie: "Czy projekt generuje dochód netto w okresie referencyjnym?" poprzez zaznaczenie jednej z 4 opcji:

- 1) Tak luka w finansowaniu<br>2) Tak zryczałtowana stawk
- 2) Tak zryczałtowana stawka
- 3) Nie nie dotyczy<br>4) Brak możliwości
- 4) Brak możliwości oszacowania dochodu z wyprzedzeniem

W przypadku opcji 1. pojawiają się punkty 2-5: pkt 2 - pole wypełnianie automatycznie na podstawie sumy wydatków określonych w polu C.2.2., C.2.4; pkt 3 - należy podać wartość planowanego dochodu (w PLN) określoną zgodnie z procedurą przedstawioną w Wytycznych w zakresie zagadnień związanych z przygotowaniem projektów inwestycyjnych, w tym projektów generujących dochód i projektów hybrydowych na lata 2014-2020 (przychody operacyjne – koszty operacyjne + wartość rezydualna); pkt 4 - należy wpisać wartość % wskaźnika luki w finansowaniu ("R") obliczoną zgodnie z ww. Wytycznymi; pkt 5. - automatycznie iloczyn kwoty z punktu 2 i wskaźnika luki z punktu 4.

W przypadku opcji 2. pojawiają się punkty 2-5: pkt 2 – pole wypełnianie automatycznie na podstawie sumy wydatków określonych w sekcji C.2.2., C.2.4; pkt 3 - należy podać wartość planowanego dochodu (w PLN) określoną zgodnie z procedurą przedstawioną w Wytycznych w zakresie zagadnień związanych z przygotowaniem projektów inwestycyjnych, w tym projektów generujących dochód i projektów hybrydowych na lata 2014-2020; pkt 4 - należy z listy rozwijalnej wybrać wartość zryczałtowanej stawki dochodu określoną zgodnie z SZOOP RPO WSL lub ogłoszeniem o naborze (jeśli dotyczy); pkt 5. - automatycznie iloczyn kwoty z punktu 2 i wskaźnika luki obliczonego z uwzględnieniem stawki dochodu wybranej w punkcie 4.

Opcja 3. i 4. nie wymagają podawania dodatkowych danych.

# **D.2. Montaż finansowy i budżet projektu**

#### **Tabela wypełniana automatycznie.**

**Należy pamiętać, że po aktualizacji wydatków w sekcji C.2.2 i C.2.3 należy wejść na stronę z punktem D.2 celem aktualizacji danych.**

#### **D.3.a Źródła finansowania wydatków**

W przypadku projektów partnerskich źródła finansowania wydatków należy wykazać łącznie dla wszystkich partnerów łącznie z liderem w zakładce Wnioskodawca.

W przypadku pozycji a1. "państwowe jednostki budżetowe" i a2. "pozostałe jednostki sektora finansów publicznych" należy z listy rozwijanej wybrać część budżetową dysponenta środków budżetu państwa (zgodnie z Rozporządzeniem Ministra Finansów z dnia 4 grudnia 2009 r. w sprawie klasyfikacji części budżetowych oraz określenia ich dysponentów). W pozycji b. "budżet jednostek samorządu terytorialnego" – należy uwzględnić wkład własny JST, natomiast w pozycji c. "inne krajowe środki publiczne" – środki pochodzące m.in. z funduszy celowych np. środki NFOŚiGW, WFOŚiGW będące pożyczką bezzwrotną (umarzalną). Pożyczki nieumarzalne należy wykazywać

w innych pozycjach – właściwych dla wnioskodawcy/beneficjenta, który spłaci daną pożyczkę. Pozycja 3. Prywatne – odnosi się do wartości wkładu własnego z innych środków niż wymienione powyżej.

Dla każdej z pozycji należy następnie w kolumnie "Nazwa dysponenta środków" wpisać nazwę jednoznacznie identyfikującą dysponenta wskazanej części budżetowej, partycypującego

Załącznik nr 3 do uchwały nr 2480/77/VI/2019 Zarządu Województwa Śląskiego z dnia 31 października 2019 r. w finansowaniu projektu. W kolumnach "Kwota wydatków ogółem" oraz "Kwota wydatków kwalifikowalnych" podać odpowiednie wartości w PLN spójne z danymi określonymi w części C.2.2 i C.2.3, C.2.4 i uwzględniające podział środków na realizację projektu ze wszystkich źródeł przewidzianych w montażu finansowym projektu. W pozostałych przypadkach należy podać odpowiednie wartości w PLN w zależności od źródła pochodzenia tych środków.

W przypadku kiedy w ramach wydatków niekwalifikowalnych występuje pomoc publiczna należy te wydatki (zgodnie z opisem kosztu w polu C.2.3) wskazać jako osobną kategorię.

Gdy określone w polu C.2.3 koszty objęte są pomocą publiczną wówczas w polu D.3.a (pole a3. budżet państwa - pomoc publiczna) należy wykazać je jako osobną pozycję umieszczając ich wartość w komórce "Kwota wydatków ogółem".

W pozycji "w tym EBI" w punkcie 4 należy wyszczególnić z wydatków ogółem i wydatków kwalifikowalnych wartość dofinansowania EBI.

## **Zakładka "Podsumowanie**

Pola uzupełniane automatycznie.

**Należy pamiętać, że po aktualizacji wydatków w sekcji C.2.2 i C.2.3 należy wejść na stronę z punktem D.3.a celem aktualizacji danych.**

## **D.3.b Założenia przyjęte do określenia źródeł finansowania wydatków**

W polu należy doprecyzować kwestie związane z przedstawionym wcześniej montażem finansowym określając rodzaj podstawy partycypacji poszczególnych podmiotów (np. umowy), określając czy stosowne zobowiązania zostały już podjęte (np. umowa podpisana, wniosek rozpatrzony pozytywnie, itp.). Należy opisać w jaki sposób poszczególni partnerzy partycypują w finansowaniu projektu.

W przypadku kiedy projekt nie jest projektem partnerskim i/lub w montażu finansowym nie przewidziano innych środków niż EFRR i innych niż wnioskodawca podmiotów finansujących pole może pozostać niewypełnione.

#### **D.4.a Wymagane zabezpieczenie środków [PLN] na potrzeby podpisania decyzji**

W kolumnie "Dofinansowanie RPO" należy podać dla każdego z kwartałów/lat wymagane środki niezbędne do pokrycia wydatków majątkowych (inwestycyjne) i bieżących (nieinwestycyjnie), uwzględniając poziom dofinansowania określony w tabeli D.2. Montaż finansowy i budżet projektu.

W kolumnie "Wkład własny" należy podać dla każdego z kwartałów/lat wymagane środki niezbedne do pokrycia wydatków kwalifikowanych (kolumna "Z wyłączeniem kosztów niekwalifikowalnych") oraz niekwalifikowanych, uwzględniając poziom dofinansowania określony w tabeli D.2. Montaż finansowy i budżet projektu.

#### **D.4.b Wyjaśnienia dot. zabezpieczenie środków**

Należy doprecyzować informacje określone kwotowo w polu D.4.a, wskazując konkretne pozycje w dokumentach dot. zabezpieczenia środków (np. w uchwale budżetowej). Informacje muszą być spójne z kwotami wskazanymi w polu D.4.a oraz z danymi przedstawionymi w załączniku "Poświadczenie zabezpieczenia środków".

Dołączenie "Poświadczenia zabezpieczenia środków" nie jest obowiązkowe na etapie oceny formalnej wniosku o dofinansowanie.

#### **UWAGA DOTYCZACA OCENY MERYTORYCZNEI!**

Informacje zawarte w punkcie D zostaną ocenione na etapie oceny merytorycznej w ramach kryterium "Potencjał finansowy, organizacyjny i administracyjny Wnioskodawcy i Partnerów", "Realność wskaźników".

#### **F. MIERZALNE WSKAŹNIKI PROJEKTU**

W ramach poddziałania 1.4.1 RPO WSL na lata 2014-2020 rozróżnia się "wskaźniki kluczowe produktu", "wskaźnik kluczowy rezultatu bezpośredniego", dodatkowy "wskaźnik rezultatu specyficzny dla projektu" do których osiągnięcia przyczyni się realizacja projektu oraz "wskaźniki horyzontalne produktu" i "wskaźniki horyzontalne rezultatu".

Definicje przedmiotowych wskaźników znajdują się w Rozdziale 3 Regulaminu naboru "Wskaźniki pomiaru stopnia osiągnięcia założeń naboru".

UWAGA! W przypadku projektów realizowanych w partnerstwie, nie należy wypełniać zakładek przeznaczonych dla partnerów. Wszystkie informacje dotyczące realizowanych wskaźników należy uwzględnić w zakładce Wnioskodawca w opisie wskaźnika.

Nie ma możliwości wskazywania dodatkowych wskaźników.

# **F.1. Wskaźniki produktu i inne wskaźniki rzeczowe stosowane w celu monitorowania postępów**

Produktem jest bezpośredni, materialny efekt realizacji przedsięwzięcia mierzony konkretnymi wielkościami. Wskaźniki produktu powinny odzwierciedlać kategorie wydatków kwalifikowanych w projekcie. Wskaźniki powinny obrazować zarówno wydatki kwalifikowalne jak i niekwalifikowalne pojektu. Wskaźniki produktu powinny wynikać z logiki interwencji i jak najtrafniej obrazować charakter projektu oraz postęp w jego realizacji.

Wskaźniki produktu dzielą się w następujący sposób:

- a) Wskaźnik kluczowy produktu:
- Liczba przedsiębiorstw otrzymujących wsparcie niefinansowe (przedsiębiorstwa),
- b) Wskaźnik produktu specyficzny dla programu:
- Liczba przedsięwzięć i projektów w inteligentnych specjalizacjach (szt.).
- c) Wskaźniki horyzontalne produktu:
- Liczba obiektów dostosowanych do potrzeb osób z niepełnosprawnościami (szt.),
- Liczba osób objętych szkoleniami/doradztwem w zakresie kompetencji cyfrowych (osoby),
- Liczba projektów, w których sfinansowano koszty racjonalnych usprawnień dla osób z niepełnosprawnościami (szt.),
- Liczba podmiotów wykorzystujących technologie informacyjno komunikacyjne (TIK).

Lista wskaźników produktu, określana jest w LSI automatycznie dla danego naboru. Wybór wskaźnika produktu dokonuje się poprzez oznacznie właściwego pola (check-box) przy wskaźniku, który wnioskodawca zamierza wykazywać.

Oznacznie pola check-box dla danego wskaźnika ale niewypełnienie pól dla danego wskaźnika traktowane jest jako niewybranie wskaźnika.

W przypadku wskaźników horyzontalnych należy wybrać wszystkie wskaźniki bez wskazywania ich wartości docelowych (należy wpisać 0). Ponadto w polach "opis sposobu pomiaru i monitorownia wskaźnika" oraz "Wyszczególnienie i uzasadnienie wartości docelowej wskaźnika" należy wpisać: "Oświadczam, iż w przypadku osiągnięcia wskaźnika w trakcie realizacji projektu zobowiązuję się do poinformowania o tym fakcie IP RPO WSL". Natomiast na etapie realizacji projektu powinien zostać odnotowany faktyczny przyrost wybranego wskaźnika w kolejnych wnioskach o płatność beneficjenta (o ile nastąpił). Jednocześnie w sytuacji, gdy beneficjent nie odnotuje wzrostu wartości wskaźnika/ów horyzontalnych, we wnioskach o płatność należy wykazać wartość 0. Wskaźniki horyzontalne mają funkcję wyłącznie monitoringową, w związku z powyższym wartość docelowa wskazana we wnioskach o dofinansowanie nie będzie podlegać ocenie merytorycznej na etapie KOP. Podobnie na etapie wniosku o płatność nie będzie negatywnie oceniany fakt, iż w ramach projektu nie nastąpił wzrost wartości wskaźnika/ów horyzontalnych.

**Wartość docelowa** dla wskaźnika produktu to wyrażony liczbowo stan danego wskaźnika na moment zakończenia realizacji projektu.

Załącznik nr 3 do uchwały nr 2480/77/VI/2019 Zarządu Województwa Śląskiego z dnia 31 października 2019 r. Wartość docelowa dla "wskaźnika produktu" to wyrażony liczbowo stan danego wskaźnika (wykazywany we wniosku o płatność) za okres, w którym osiągnięto daną wartość wskaźnika, przy czym osiągnięte wartości powinny zostać wykazane najpóźniej we wniosku o płatność końcową. Realizacja wskaźników jest podstawą rozliczania projektu – zgodnie z zapisami decyzji o dofinansowaniu.

W opisie sposobu pomiaru i monitorowania wskaźnika należy wskazać dodatkowo źródło informacji, z którego wynikać będzie rzeczywista wartość osiągniętego wskaźnika. Jako źródło wskazać należy odpowiedni dokument (np. protokół odbioru, ewidencja środków trwałych, faktura, decyzja o dofinansowaniu).

Przy wyborze danego wskaźnika produktu Wnioskodawca ma możliwość wyświetlania jego definicji.

# **Zakładka "Podsumowanie"**

Pola uzupełniane automatycznie na podstawie informacji zawartych w zakładce "Wnioskodawca".

# **F.2. Wskaźniki rezultatu**

# Zakładka "Wnioskodawca"

Rezultatem jest bezpośredni wpływ zrealizowanego przedsięwzięcia na otoczenie społecznoekonomiczne uzyskany z chwilą zakończenia realizacji projektu. Wskaźniki rezultatu powinny wynikać z logiki interwencji i jak najtrafniej obrazować charakter projektu.

Wskaźniki rezultatu dzielą się w następujący sposób:

a) Wskaźnik rezultatu bezpośredniego specyficzny dla programu:

 Liczba podmiotów współpracujących w Sieci Regionalnych Obserwatoriów Specjalistycznych (szt.),

b) Wskaźnik rezultatu specyficzny dla projektu:

 Liczba podmiotów kontynuujących współprace w Sieci Regionalnych Obserwatoriów Specjalistycznych (szt.),

c) Wskaźniki horyzontalne rezultatu:

- Wzrost zatrudnienia we wspieranych podmiotach (innych niż przedsiębiorstwa) (EPC),
- Liczba utrzymanych miejsc pracy (EPC),
- Liczba nowoutworzonych miejsc pracy pozostałe formy (EPC).

Definicie przedmiotowych wskaźników znajdują się w Rozdziale 3 Regulaminu naboru "Wskaźniki pomiaru stopnia osiągnięcia założeń naboru".

Lista wskaźników rezultatu bezpośredniego, określana jest w LSI automatycznie dla danego naboru.

Wybór wskaźnika rezultatu bezpośredniego dokonuje się poprzez oznacznie właściwego pola (check-box) przy wskaźniku, który Wnioskodawca zamierza wykazywać.

Oznacznie pola check-box dla danego wskaźnika ale niewypełnienie pól dla danego wskaźnika traktowane jest jako niewybranie wskaźnika.

W przypadku wskaźników horyzontalnych należy wybrać wszystkie wskaźniki bez wskazywania ich wartości docelowych (należy wpisać 0). Ponadto w polach "opis sposobu pomiaru i monitorownia wskaźnika" oraz "Wyszczególnienie i uzasadnienie wartości docelowej wskaźnika" należy wpisać: "Oświadczam, iż w przypadku osiągnięcia wskaźnika w trakcie realizacji projektu zobowiązuję się do poinformowania o tym fakcie IP RPO WSL". Natomiast na etapie realizacji projektu powinien zostać odnotowany faktyczny przyrost wybranego wskaźnika w kolejnych wnioskach o płatność beneficjenta (o ile nastąpił). Jednocześnie w sytuacji, gdy beneficjent nie odnotuje wzrostu wartości wskaźnika/ów horyzontalnych, we wnioskach o płatność należy wykazać wartość 0. Wskaźniki horyzontalne mają funkcję wyłącznie monitoringową, w związku z powyższym wartość docelowa wskazana we wnioskach o dofinansowanie nie będzie podlegać ocenie merytorycznej na etapie KOP. Podobnie na etapie wniosku o płatność nie będzie negatywnie oceniany fakt, iż w ramach projektu nie nastąpił wzrost wartości wskaźnika/ów horyzontalnych.

**Wartość bazowa** dla wskaźnika rezultatu bezpośredniego to wyrażony liczbowo stan danego wskaźnika przed rozpoczęciem rzeczowej realizacji projektu. Dla wszystkich wskaźników rezultatu bezpośredniego należy wsakzać wartość bazową 0,00.

**Wartość docelowa** dla wskaźnika rezultatu bezpośredniego to wyrażony liczbowo stan danego wskaźnika na moment zakończenia realizacji projektu określony w decyzji o dofinansowaniu projektu lub w terminie późniejszym o ile wynika to ze specyfiki projektu.

Dla każdego z wybranych (oznaczonych) wskaźników Beneficjent zobowiązany jest do wskazania wartości bazowej, docelowej danego wskaźnika, a także opisu sposobu pomiaru i monitorowania wskaźnika.

W opisie sposobu pomiaru i monitorowania wskaźnika należy wskazać dodatkowo źródło informacji, z którego wynikać będzie rzeczywista wartość osiągniętego wskaźnika. Jako źródło wskaźnika rezultatu należy podać odpowiedni dokument, potwierdzający osiągnięcie wskaźnika

**UWAGA!** Wskaźniki horyzontalne: Liczba osób objętych szkoleniami/doradztwem w zakresie kompetencji cyfrowych (osoby), Wzrost zatrudnienia we wspieranych podmiotach (innych niż przedsiębiorstwa)- (EPC), Liczba utrzymanych miejsc pracy (EPC) i Liczba nowo utworzonych miejsc pracy – pozostałe formy (EPC) na etapie aplikowania dzielą się na trzy pozycje (ogólna, dotycząca kobiet i dotycząca mężczyzn). Należy wybrać każdą z pozycji i wskazać dane zgodnie z informacjami zawartymi powyżej.

Wnioskodawcy są zobligowani wykazywać we wniosku o dofinansowanie wszystkie wskaźniki horyzontalne dotyczące liczby osób w podziale na płeć. Natomiast na etapie wniosku o płatność powinien zostać odnotowany faktyczny przyrost wybranego wskaźnika w podziale na płeć.

Wartości docelowe wskaźników rezultatu będą monitorowane w sprawozdaniach z realizacji projektu. Realizacja wskaźników jest podstawą rozliczania projektu – zgodnie z zapisami Decyzji o dofinansowaniu.

Przy wyborze danego wskaźnika Wnioskodawca ma możliwość wyświetlania jego definicji.

# **UWAGA DOTYCZĄCA OCENY MERYTORYCZNEJ!**

Informacje zawarte w punkcie F zostaną ocenione na etapie oceny merytorycznej w ramach kryterium "Realność wskaźników", "Wpływ na wskaźniki RPO w zakresie EFRR"**.**

# **G. ZAŁĄCZNIKI DO WNIOSKU**

#### **G.1 załączniki obowiązkowe G.2 załączniki dodatkowe**

Lista załączników została wskazana poniżej – pod zapisami Instrukcji wypełniania poszczególnych pól wniosku o dofinansowanie.

Załączniki, dla których sporządzono wzór, muszą zostać przygotowanie w oparciu o niego. Złożenie załącznika niezgodnego z wzorem określonym przez IP RPO WSL prowadzi do zaistnienia uchybień w dokumentacji aplikacyjnej i może prowadzić do negatywnej oceny projektu.

Załączniki są integralną częścią Wniosku o dofinansowanie realizacji projektu w ramach RPO WSL 2014-2020. Konieczne jest dołączenie wszystkich wymaganych załączników. Załączniki służą do uzupełnienia danych zawartych we wniosku, oraz ich uwiarygodnienia i umożliwienia weryfikacji.

# **G.2 załączniki dodatkowe**

Wnioskodawca może dołączyć inne, niż wskazane jako obowiązkowe, dokumenty wymagane prawem polskim oraz może dołączyć inne, niż wymagane jako obowiązkowe, wynikające np. z charakteru projektu, mogące pomóc w należytej ocenie przedstawionego wniosku. W szczególności powinny to być dokumenty uzasadniające przyjęcie rozwiązań odmiennych niż typowe, korzystanie ze zwolnień lub innej ścieżki legislacyjnej niż typowa. Dokumentami takimi mogą być także wszelkiego rodzaju dodatkowe ekspertyzy, badania, na skutek których przyjęto szczególne rozwiązania projektu.

**W przypadku uzupełniania części związanej z załącznikami do wniosku można posiłkować się filmami instruktażowymi dostępnymi na stronie scp-slask.pl.**

# **H. OŚWIADCZENIA WNIOSKODAWCY**

Załącznik nr 3 do uchwały nr 2480/77/VI/2019 Zarządu Województwa Śląskiego z dnia 31 października 2019 r. Oświadczenia do wniosku są generowane automatycznie.

Wnioskodawca ma obowiązek zapoznania się z ich treścią, ponieważ złożenie podpisanego wniosku o dofinansowanie projektu jest równoznaczne z podpisaniem wymienionych oświadczeń.

# **H.1 Dodatkowe oświadczenia Wnioskodawcy**

Oświadczenia do wniosku są generowane automatycznie. Wnioskodawca zobowiązany jest do wyboru jednej z opcji listy rozwijanej.

Wnioskodawca ma obowiązek zapoznania się z ich treścią, ponieważ złożenie podpisanego wniosku o dofinansowanie projektu jest równoznaczne z podpisaniem wymienionych oświadczeń.

## **I. PROGNOZY**

#### **Analiza finansowa**

Analiza powinna zostać przeprowadzona zgodnie z Wytycznymi MIR w zakresie zagadnień związanych z przygotowaniem projektów inwestycyjnych, w tym projektów generujących dochód i projektów hybrydowych na lata 2014-2020 lub innych właściwych dla danego sektora dokumentów.

Beneficient w analizie finansowej powinien wykazać, że przedsięwzięcie jest zasadne i możliwe do wykonania. Ponadto analiza finansowa powinna zweryfikować trwałość finansową zarówno projektu jak i beneficjenta oraz pokazać, że wnioskodawca będzie zdolny do wdrożenia i utrzymania danej inwestycji/danego projektu.

Analiza finansowa stanowi załącznik do wniosku o dofinansowanie. Szczegóły przygotowania analizy zostały wskazane w dalszej części instrukcji.

W powyższym polu należy przedstawić założenia przyjęte do sporządzenia analizy finansowej. załączonej w formie tabelarycznej do wniosku o dofinansowanie. W szczególności należy poinformować o wybranej metodzie przeprowadzenia analizy (metoda standardowa lub złożona, analiza w cenach stałych bądź bieżących, występowanie bądź nie operatora i prowadzenie analizy skonsolidowanej, w cenach netto lub brutto). Należy opisać wszystkie istotne z punktu widzenia projektu kwestie dotyczące poszczególnych tabel wynikowych z analizy finansowej (np. przyjęcie odbiegających od rynkowych wysokości nakładów na realizację, kosztów czy przychodów, założenia do obliczenia wartości rezydualnej (jeśli dotyczy), konieczność ponoszenia nakładów odtworzeniowych). Należy także wykazać wnioski płynące z analizy, w szczególności określić, czy projekt generuje dochód oraz czy wskaźniki rentowności finansowej uzasadniają wsparcie projektu środkami unijnymi.

#### **Podsumowanie wniosku**

Lokalny System Informatyczny (LSI) służy do wypełnienia formularza wniosku o dofinansowanie. Przesłanie wniosku do IP RPO WSL za pomocą LSI nie stanowi faktycznego złożenia wniosku w odpowiedzi na konkurs/nabór. Po wypełnieniu wniosku w systemie LSI należy sprawdzić, czy nie zawiera on błędów, a następnie wysłać go w systemie do IP RPO WSL poprzez kliknięcie przycisku "Złóż wniosek".

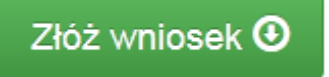

#### **Uwaga!**

Złożenie wniosku zablokuje możliwość jego dalszej edycji. Istnieje możliwość wycofania złożonego w

c ten sposób wniosku poprzez kliknięcie właściwej ikonki "Wycofaj". Należy pamiętać, iż złożenie wniosku wyłącznie w systemie LSI nie jest uznawane za złożenie wniosku do ION. W celu złożenia wniosku w ION, po złożeniu wniosku w systemie LSI należy skorzystać z jednego z poniższych sposobów wysłania wniosku:

#### **SPOSÓB PIERWSZY:**

#### **Wykorzystanie mechanizmu integracji LSI 2014 z platformą SEKAP**

Lokalny System Informatyczny (LSI 2014) został rozbudowany o funkcjonalność umożliwiającą bezpośrednie złożenie wniosku z wykorzystaniem systemu LSI 2014.

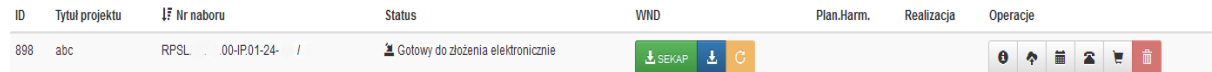

Należy pamiętać, że wniosek przesłany w wersji elektronicznej musi zostać wygenerowany w wersji produkcyjnej systemu LSI 2014.

LSI 2014 został wyposażony w funkcję umożliwiającą przekazanie wniosku o dofinansowanie bezpośrednio z LSI 2014 do skrzynki kontaktowej przekazującego wniosek.

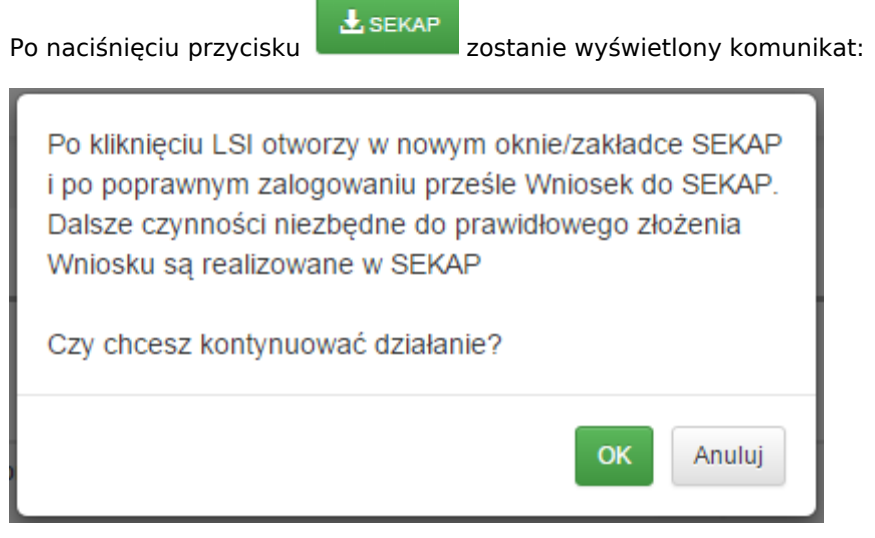

OK

Po naciśnięciu przycisku składający wniosek zostanie przekierowany do portalu SEKAP, który umożliwi złożenie wniosku o dofinansowanie do IP RPO WSL – Śląskiego Centrum Przedsiębiorczości.

Pierwszym krokiem jest zalogowanie się do portalu SEKAP (skrzynka kontaktowa musi być już założona). Po zalogowaniu Wnioskodawca zostanie automatycznie przekierowany do folderu "Robocze" skrzynki kontaktowej, gdzie należy odnaleźć składany wniosek o dofinansowanie (w folderze mogą znajdować się również inne dokumenty przygotowywane do przekazania za pośrednictwem SEKAP).

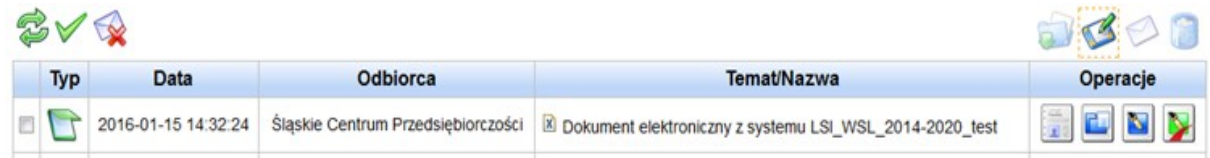

Należy pamiętać, że wniosek przesłany w wersji elektronicznej musi zostać wygenerowany w wersji produkcyjnej systemu LSI 2014.

## **UWAGA! Na skrzynce kontaktowej SEKAP nie ma możliwości edycji formularza za pomocą którego składany jest wniosek**

Po odnalezieniu właściwego wniosku należy go podpisać (zgodnie ze sposobem reprezentowania Wnioskodawcy) przy użyciu: podpisu kwalifikowanego, profilu zaufanego lub podpisu potwierdzonego certyfikatem CC SEKAP, wykorzystując do tego celu przyciski umieszczone z prawej

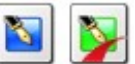

strony formularza , po prawidłowym podpisaniu dokumentu pojawi się przycisk który umożliwi wysłanie dokumentu do IP RPO WSL.

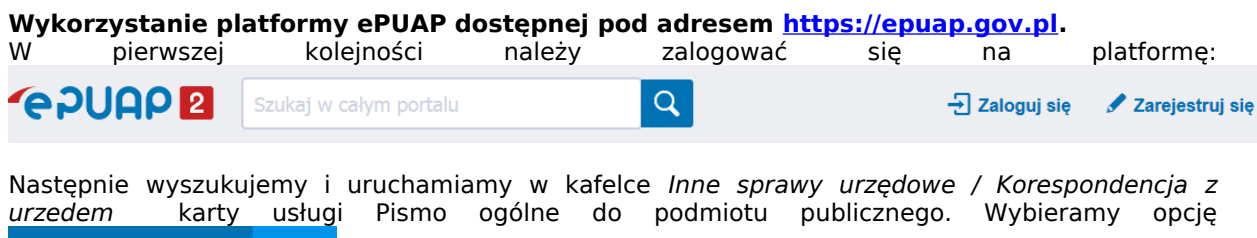

i po przejściu do treści dokumentu wprowadzamy:

# Ustaw/zmień adresata

Wpisz co najmniej 4 znaki, aby wyszukać adresata.

- adresata (wpisujem nazwę Śląskie Centrum) - adresata (wpisujemy nazwę Śląskie Centrum Przedsiębiorczości i klikamy na niego celem pobrania adresata, system będzie podpowiadał adresatów)

- tytuł pisma

**Załatw sprawę** 

- treść pisma

- dodajemy załącznik za pomocą  $\overline{\mathbb{F}}$  (pamiętamy, że załącznikiem ma być wyłącznie wniosek o dofinansowanie wygenerowany w systemie LSI)

Po uzupełnieniu powyższych danych klikamy przycisk Dalej, a na następnej stronie Podpisz, gdzie za pomocą Certyfikatu kwalifikowalnego lub Profilu zaufanego podpisuje dokument.

#### **UWAGA:**

**W przypadku konieczności podpisania dokumentu przez więcej niż jednego reprezentanta należy opcję Podpisz wybrać tyle razy ile podpisów ma znajdować się na dokumencie.**

Po uzupełnieniu powyższych danych wybieramy opcję Wyślij.

Należy pobrać plik PDF wniosku o dofinansowanie za pomocą ikonki **występu "Pobierz PDF"** pobrać plik PDF. **Należy pamiętać, żeby pobrany plik w pierwszej kolejności zapisać na dysku, a następnie do przeglądać. Uchroni nas to przed błędem sumy CRC, który powstaje przede wszystkim poprzez otwieranie wniosku w oprogramowaniu do odczytu plików pdf, a następnie za pomocą tego oprogramowania zapisywanie pliku.** Istnieje możliwość podglądu PDF w dowolnym momencie wypełniania wniosku, ale będzie to tylko wydruk próbny.

#### **Uwaga!**

Wniosek musi zostać przesłany jako oryginalny plik pobrany z systemu LSI. Nie należy zapisywać wniosku za pośrednictwem programów do odczytu plików PDF, ponieważ może to spowodować modyfikację sumy kontrolnej – CRC pliku, co spowoduje negatywną weryfikację autentyczności wniosku. W celu prawidłowego pobrania i zapisu pliku PDF należy prawym przyciskiem myszy

圡 kliknąć w ikonę **wormany** "pobierz pdf", a następnie "zapisz element docelowy jako/zapisz link" (w zależności od przeglądarki internetowej).

#### **Uwaga odnośnie składania wniosku o dofinansowanie!**

Suma kontrolna umieszczona w prawym górnym rogu pliku PDF to nie to samo co suma kontrolna – CRC pliku.

Ostatecznie wniosek w postaci wygenerowanego w systemie pliku PDF z nadanym mu automatycznie numerem oraz sumą kontrolną należy przesłać z wykorzystaniem platformy elektronicznej zgodnie z zapisami Regulaminu naboru. Wniosek musi być podpisany elektronicznie przez Wnioskodawcę (osobę uprawnioną do podejmowania decyzji w danej Instytucji) w sposób wskazany w Regulaminie naboru. Dopiero przesłanie wniosku w takiej formie do ION jest uznawane jako faktyczne złożenie wniosku w odpowiedzi na nabór. Potwierdzeniem złożenia jest UPO, czyli Urzędowe Poświadczenie Odbioru lub UPP czyli Urzędowe Potwierdzenie Przedłożenia.

Załącznik nr 3 do uchwały nr 2480/77/VI/2019 Zarządu Województwa Śląskiego z dnia 31 października 2019 r. W trakcie trwania naboru Wnioskodawca może wycofać złożony przez siebie wniosek o dofinansowanie. W takim przypadku konieczne jest złożenie stosownej informacji (pisma) podpisanej przez osobę/osoby do tego uprawnione przed/wraz ze złożeniem kolejnego wniosku. Nowy wniosek musi posiadać nowy numer wniosku – nie ma możliwości ponownego złożenia wycofanego wniosku (z tym samym numerem). Jako nowy numer wniosku należy rozumieć indywidualny numer nadawany przez system LSI 2014 każdemu złożonemu w nim wnioskowi o dofinansowanie np. WND-RPSL.03.02.00-24-XXXX/19-001. Treść pisma dotyczącego wycofania wniosku musi zawierać dane dotyczące numeru wycofanego wniosku oraz tytułu projektu – zgodnie z zapisami Regulaminu naboru– Podrozdział 2.7.1 Wycofanie wniosku.

## **Instrukcja wypełniania załączników**

Wnioskodawca do wniosku o dofinansowanie zobowiązany jest dołączyć wszystkie wymagane załączniki zgodnie z listą załączników wskazaną w ogłoszeniu o naborze. Wszystkie załączniki muszą być w języku polskim lub posiadać uwierzytelnione tłumaczenie. Załączniki muszą dotyczyć Wnioskodawcy oraz projektu ujętego we wniosku o dofinansowanie.

Załączniki wymagane na etapie wnioskowania są niezbędne dla spełnienia warunków formalnych. Weryfikacji pod kątek kryteriów formalnych będą podlegały wyłącznie wnioski o dofinansowanie posiadające wszystkie załączniki wymagane na etapie wnioskowania.

W przypadku projektów realizowanych w partnerstwie poniższe załączniki należy dostarczyć dla każdego z członków konsorcjum. Wyjątki wskazane są w opisach poszczególnych załączników.

**Na stronie ION zostały umieszczone filmy instruktażowe umożliwiające podgląd wielu funkcji systemu, m.in. dodawania załączników do Repozytorium jak i do samego wniosku o dofinansowanie. Aby obejrzeć filmy należy z menu górnego Strefa Beneficjenta -> Filmy instruktażowe LSI.**

## **UWAGA!**

**Należy dołączyć w systemie wszystkie obowiązkowe załączniki, ponieważ w innym przypadku system nie pozwoli złożyć wniosku** (jeżeli jakiś załącznik nie dotyczy Wnioskodawcy/partnera na etapie wnioskowania lub zostanie dołączony do uzupełnienia wniosku, czy na etapie dofinansowanie wydawania decyzji o dofinansowaniu – wówczas należy podłączyć do systemu dokument - Informacja nt. braku załącznika). Maksymalna wielkość załącznika to 40Mb.

Szczegółowy sposób dodawania plików opisany został w "**[Instrukcji użytkowania LSI 2014 dla](https://rpo.slaskie.pl/czytaj/lokalny_system_informatyczny_2014) [Wnioskodawców/Beneficjentów](https://rpo.slaskie.pl/czytaj/lokalny_system_informatyczny_2014)"**

**Uwaga!** W ramach warunków formalnych weryfikowane jest czy Wnioskodawca/Partner dostarczył załącznik. W ramach oceny formalnej weryfikacji podlega treść/spójność załączników z wnioskiem.

#### **Załączniki obowiązkowe**

#### **1) Analiza finansowa (dotyczy Lidera oraz Partnerów)**

Analizę finansową należy przeprowadzić zgodnie z zaleceniami/warunkami określonymi w Wytycznych w zakresie zagadnień związanych z przygotowaniem projektów inwestycyjnych, w tym projektów generujących dochód i projektów hybrydowych na lata 2014-2020. Analiza umożliwia ocenę efektywności finansowej projektu. Do wniosku należy załączyć tabele wynikowe z analizy finansowej, zgodnie z podanym wzorem. Wnioskodawca ma możliwość rozszerzenia zakresu tabel zgodnie ze specyfiką projektu. Poprawnie przeprowadzona analiza finansowa stanowi załącznik konieczny do złożenia na etapie aplikowania o środki RPO WSL.

Głównym celem analizy finansowej jest oszacowanie wpływów i wydatków projektu oraz wykazanie oceny finansowej rentowności inwestycji i kapitału krajowego poprzez ustalenie wskaźników efektywności finansowej projektu, weryfikacja trwałości finansowej projektu i beneficjenta/operatora oraz ustalenie właściwego (maksymalnego) dofinansowania z funduszy UE.

Analiza finansowa może zostać przeprowadzona za pomocą metody standardowej bądź metody złożonej. Wybór odpowiedniej metody zależy od kategorii inwestycji. Kwalifikacji inwestycji do danej kategorii dokonuje się na podstawie odpowiedzi uzyskanych na następujące pytania:

a) Czy możliwe jest oddzielenie strumienia przychodów projektu od ogólnego strumienia przychodów beneficjenta?

Załącznik nr 3 do uchwały nr 2480/77/VI/2019 Zarządu Województwa Śląskiego z dnia 31 października 2019 r. b) Czy możliwe jest oddzielenie strumienia kosztów operacyjnych i nakładów inwestycyjnych na realizację projektu od ogólnego strumienia kosztów operacyjnych i nakładów inwestycyjnych beneficjenta?

W przypadku twierdzącej odpowiedzi na obydwa pytania należy zastosować metodę standardową. W przypadku odpowiedzi przeczącej na przynajmniej jedno pytanie należy przeprowadzić analizę metodą złożoną. Szczegółowy opis obu metod został zamieszczony w rozdziale 7.5 Wytycznych w zakresie zagadnień związanych z przygotowaniem projektów inwestycyjnych, w tym projektów generujących dochód i projektów hybrydowych na lata 2014-2020. Załączony wzór tabel wynikowych uwzględnia zarówno zastosowanie metody standardowej jak i złożonej. W przypadku stosowania metody standardowej nie będą miały zastosowania określone w arkuszach Kalkulacja przychodów za sprzedaży i Kalkulacja kosztów operacyjnych, wiersze poświęcone wariantowi inwestycyjnemu i bezinwestycyjnemu i należy je usunąć bądź opisać jako "NIE DOTYCZY".

W przypadku wystąpienia w projekcie wielu podmiotów bądź gdy obok beneficjenta występuje operator, należy sporządzić analizę skonsolidowaną, zgodnie z Wytycznymi w zakresie zagadnień związanych z przygotowaniem projektów inwestycyjnych, w tym projektów generujących dochód i projektów hybrydowych na lata 2014-2020.

Przy sporządzaniu analizy finansowej należy posługiwać się metodą zdyskontowanych środków pieniężnych. Analizę należy przeprowadzić w cenach stałych. W zależności od kwalifikowalności podatku VAT analizę należy przeprowadzić w cenach netto bądź brutto.

**Dyskontowanie**: proces dostosowywania przyszłej wartości kosztu lub korzyści do ich obecnej wartości przy użyciu stopy dyskontowej, w celu ujęcia zmiany wartości pieniądza w czasie. Dyskontowanie odbywa się poprzez przemnożenie przyszłej wartości kosztu lub korzyści przez współczynnik dyskontowy, który maleje wraz z upływem czasu. Wzór na finansowy współczynnik dyskontowy znajduje się w Załączniku nr 1 do Wytycznych w zakresie zagadnień związanych z przygotowaniem projektów inwestycyjnych, w tym projektów generujących dochód i projektów hybrydowych na lata 2014-2020, pkt 1b. Inną metodą jest zastosowanie formuły finansowej MS Excel – NPV. W tym przypadku do wyliczeń należy uwzględnić stopę dyskontową oraz okres odniesienia od drugiego roku, po czym rok bazowy dodawany jest do ostatecznego wyniku, **Stopa dyskontowa:** stopa, przy użyciu której przyszłe wartości sprowadza się do wartości bieżącej, wyrażająca alternatywny koszt kapitału. Stopa dyskontowa dla modelu w cenach stałych wynosi 4%. Analizę finansową należy prowadzić w PLN.

# **Uwaga:**

## **Wyliczenia muszą zostać dołączone w postaci arkusza kalkulacyjnego zawierającego formuły i odwołania.**

# **1. Założenia do analizy finansowej**

Tabela wynikowa zawiera propozycję najczęściej pojawiających się pozycji w analizie finansowej. Arkusz należy uzupełnić stosownymi danymi. Zaleca się korzystanie w dalszych arkuszach analizy z odesłania do danych wprowadzonych w arkuszu założenia. W szczególności tabela zawiera wiersze poświęcone cenom jednostkowym zarówno dla przychodów jak i kosztów operacyjnych projektu. W tabeli zawiera się również wskazanie długości okresu odniesienia oraz wysokości stopy amortyzacji dla poszczególnych elementów majątku.

**Okres odniesienia** (horyzont czasowy inwestycji): okres, za który należy sporządzić prognozę przepływów pieniężnych generowanych przez analizowany projekt, uwzględniający zarówno okres realizacji projektu, jak i okres po jego ukończeniu, tj. fazę inwestycyjną i operacyjną. Rokiem Bazowym w analizie finansowej i ekonomicznej powinien być założony w analizie rok rozpoczęcia realizacji projektu (np. rok rozpoczęcia robót budowlanych), wskazany zgodnie z informacją o rozpoczęciu realizacji projektu w polu C.1.a wniosku o dofinansowanie. Wyjątkiem od tej zasady jest sytuacja , w której wniosek o dofinansowanie został sporządzony na etapie, kiedy realizacja projektu została już rozpoczęta , wówczas rokiem bazowym jest rok złożenia wniosku o dofinansowanie. W momencie, gdy rokiem bazowym nie jest rok ponoszenia pierwszych wydatków, wszystkie lata poprzedzające rok bazowy należy skumulować w roku bazowym.

Okres odniesienia powinien odzwierciedlać okres życia ekonomicznego projektu planowanego do dofinansowania z funduszy UE. Komisja Europejska określiła następujące okresy odniesienia dla projektów generujących dochód należących do poszczególnych sektorów:

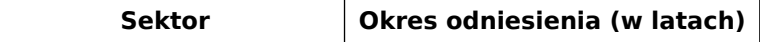

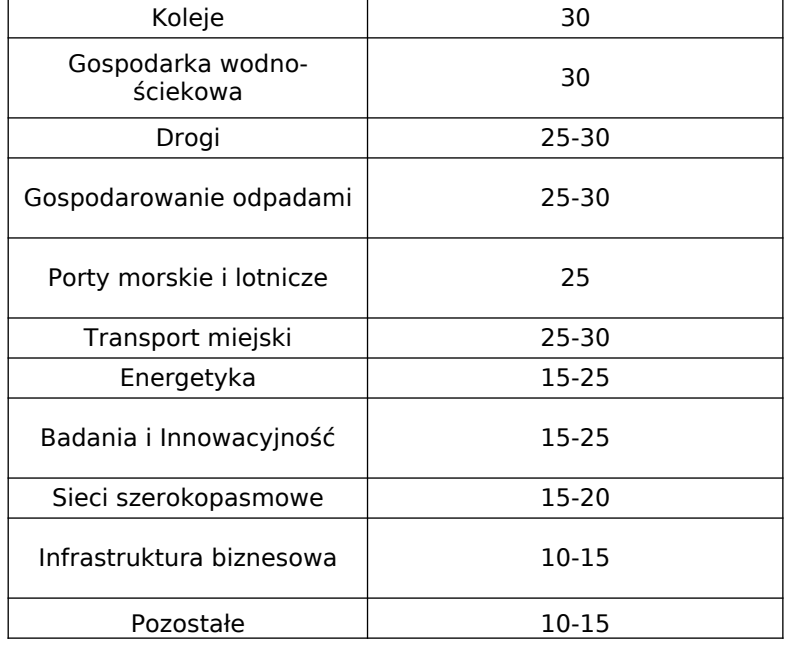

Dla poddziałania 1.4.1 okres odniesienia określony zostaje na 10 lat.

# **2. Nakłady na realizację projektu**

**Nakłady inwestycyjne** (koszty inwestycyjne, inwestycja początkowa): wydatki ponoszone w związku z realizacją projektu do momentu oddania powstałego majątku w użytkowanie. Nakłady inwestycyjne na realizację projektu obejmują głównie nakłady na środki trwałe, wartości niematerialne i prawne oraz nakłady na przygotowanie projektu, w tym przygotowanie dokumentacji projektowej, doradztwo.

W tej części należy przestawić szczegółowy harmonogram rzeczowo – finansowy dotyczący realizacji projektu w ujęciu rocznym, według zadań i kosztów wykazywanych we wniosku o dofinansowanie w części C.2. Dla każdej pozycji musi zostać zaprezentowana wartość netto, stawka VAT, należny podatek VAT oraz wartość brutto. Nakłady inwestycyjne należy podać na podstawie najbardziej aktualnych i wiarygodnych danych (np. aktualne kosztorysy). Źródło danych należy wskazać w części I wniosku. W przypadku, gdy ceny w ramach określonych nakładów inwestycyjnych mogłyby zostać uznane za kontrowersyjne, należy przedstawić uzasadnienie. Harmonogram ten musi obejmować wszelkie nakłady związane z realizacją projektu – zarówno wydatki kwalifikowalne, jak i niekwalifikowalne, wskazując jednoznaczną kwotę każdej z kategorii. Wydatki kwalifikowalne należy określić zgodnie ze Szczegółowym Opisem Priorytetów RPO WSL, Wytycznymi w zakresie kwalifikowalności wydatków w zakresie Europejskiego Funduszu Rozwoju Regionalnego, Europejskiego Funduszu Społecznego oraz Funduszu Spójności na lata 2014-2020

oraz Katalogiem wydatków kwalifikowalnych, który jest załącznikiem do Decyzji o dofinansowaniu. W przypadku dopuszczenia dla danego rodzaju działania zasady cross-financingu wymagane jest zaprezentowanie odrębne nakładów inwestycyjnych dla tej części projektu, której zakres merytoryczny zwyczajowo podlega obszarowi interwencji EFS.

# **3. Amortyzacja i kapitał obrotowy**

W tabeli należy przedstawić kalkulację amortyzacji/umorzeń oraz oszacowanie nakładów odtworzeniowych, jeżeli wystąpią.

**Amortyzacja** – ze względu na fakt, iż nie stanowi faktycznego przepływu pieniężnego, nie jest uwzględniana w kosztach operacyjnych w ramach analizy finansowej. Może jednak wpływać na wartość rezydualną i mieć bezpośredni wpływ na wysokość luki w finansowaniu jeśli jest uwzględniana w kalkulacji dochodu. Odnośnie sposobu kalkulacji amortyzacji w analizie należy zastosować zapisy Wytycznych w zakresie zagadnień związanych z przygotowaniem projektów inwestycyjnych, w tym projektów generujących dochód i projektów hybrydowych na lata 2014- 2020, tj. amortyzować każdy typ aktywa zgodnie z polityką rachunkowości beneficjenta/operatora.

**Nakłady odtworzeniowe** są to nakłady o charakterze inwestycyjnym ponoszone w fazie operacyjnej projektu, przeznaczone na niezbędne odtworzenie tych elementów projektu, których okres użytkowania jest krótszy niż okres odniesienia analizy. Nakłady te muszą mieć charakter niezbędny dla zapewnienia operacyjności projektu w przyjętym okresie odniesienia. W części I wniosku o dofinansowanie należy przedstawić uzasadnienie dla konieczności ponoszenia nakładów odtworzeniowych.

Przy obliczaniu luki w finansowaniu nakłady odtworzeniowe projektu ujmowane są razem z kosztami operacyjnymi, gdyż ponoszone są w fazie operacyjnej projektu. Jednakże dla ich

oszacowania niezbędne jest powiązanie ich z amortyzacją majątku wytworzonego w projekcie i dlatego powinny zostać obliczone w tabeli amortyzacji. W celu uwzględnienia ich jako koszty operacyjne należy w tabeli dedykowanej kosztom operacyjnym zamieścić odesłanie do tabeli amortyzacji.

Wnioskodawca może również przedstawić w dodatkowej tabeli zmianę w **kapitale obrotowym** w okresie inwestycyjnym, jeżeli taka zmiana zachodzi. Wzrost wysokości kapitału obrotowego netto może być traktowany jako rodzaj nakładu poniesionego w danym roku na rzecz projektu. Zgodnie z przyjętym wzorem tabel może być on wykazany, jeżeli zmiana następuje na przestrzeni co najmniej dwóch lat. Tym samym dla inwestycji prowadzonych w jednym roku zmiana w kapitale obrotowym nie będzie wykazywana. Założenia do zmian w kapitale obrotowym powinny być uwzględnione w pkt. I lub w arkuszu Założenia.

# **4. Kalkulacja przychodów**

W tabeli należy wykazać poszczególne rodzaje przychodów w rocznych przedziałach czasowych. Podstawą szacowania przychodów powinna być tabela założeń zawierająca określenie prognozowanych ilości sprzedanych produktów/usług oraz prognozowane ceny jednostkowe. Przyjęte założenia i ich podstawy muszą być szczegółowo określone i wiarygodne, opisane w części I wniosku. W tabeli należy wykazywać przychody zgodnie z definicją Wytycznych w zakresie zagadnień związanych z przygotowaniem projektów inwestycyjnych, w tym projektów generujących dochód i projektów hybrydowych na lata 2014-2020. Pozostałe przychody, służące wykazaniu trwałości finansowej projektu będą wykazywane w rachunku zysków i strat.

**Przychód**: wpływy środków pieniężnych z bezpośrednich wpłat dokonywanych przez użytkowników za towary lub usługi zapewniane przez daną operację, jak np. opłaty ponoszone bezpośrednio przez użytkowników za użytkowanie infrastruktury, sprzedaż lub dzierżawę gruntu lub budynków lub opłaty za usługi. Przychodem nie są więc np. dotacje operacyjne i refundacje ulg ustawowych.

# **5. Kalkulacja kosztów operacyjnych**

Poprzez pojęcie **koszty operacyjne** należy rozumieć koszty, które określa się dla ustalenia wskaźników efektywności finansowej oraz wyliczania wartości dofinansowania. Przyjmuje się, że są to koszty eksploatacji i utrzymania, koszty administracyjne i ogólne, koszty związane ze sprzedażą i dystrybucją. Przy określaniu kosztów operacyjnych na potrzeby analizy projektu nie należy uwzględniać pozycji, które nie powodują rzeczywistego wydatku pieniężnego, nawet jeżeli są one zazwyczaj wykazywane w bilansie lub rachunku zysków i strat. Do kosztów operacyjnych nie należy zatem zaliczać kosztów amortyzacji oraz rezerw na nieprzewidziane wydatki. Jako koszty operacyjne nie są również traktowane koszty finansowania. Podatki bezpośrednie (m.in. podatek dochodowy) powinny być uwzględniane jako koszt wyłącznie w ramach analizy trwałości. Razem z kosztami operacyjnymi należy ująć również nakłady odtworzeniowe.

# **6. Wartość rezydualna**

Wartość rezydualna w analizie finansowej to potencjał finansowy projektu w pozostałych latach jego trwania, obliczony w ostatnim roku odniesienia przyjętego dla analizy. Wartość ta będzie zerowa lub bliska zeru jeśli okres odniesienia będzie zbliżony do okresu życia ekonomicznego danych aktywów trwałych. Określana jest w oparciu o bieżącą wartość netto przepływów pieniężnych, wygenerowanych przez projekt w pozostałych latach jego trwania oraz przez inne metody w należycie uzasadnionych okolicznościach (zgodnie z art. 18 Rozporządzenia delegowanego Komisji (UE) nr 480/2014 z dnia 3 marca 2014 r. uzupełniające rozporządzenie Parlamentu Europejskiego i Rady (UE) nr 1303/2013 ustanawiające wspólne przepisy dotyczące Europejskiego Funduszu Rozwoju Regionalnego, Europejskiego Funduszu Społecznego, Funduszu Spójności, Europejskiego Funduszu Rolnego na rzecz Rozwoju Obszarów Wiejskich oraz Europejskiego Funduszu Morskiego i Rybackiego oraz ustanawiające przepisy ogólne dotyczące Europejskiego Funduszu Rozwoju Regionalnego, Europejskiego Funduszu Społecznego, Funduszu Spójności i Europejskiego Funduszu Morskiego i Rybackiego).

Wzory tabel wynikowych uwzględniają obliczenie wartości rezydualnej w oparciu o bieżącą wartość netto przepływów pieniężnych, wygenerowanych przez projekt w pozostałych latach jego trwania (w latach wykraczających poza okres odniesienia). Ewentualne przyjęcie innej metody obliczania powinno zostać należycie uzasadnione w rozdziale I wniosku. Przepływy pieniężne oszacowane dla ostatniego roku okresu analizy powinny stanowić podstawę dla oszacowania przepływów pieniężnych w pozostałych latach ekonomicznego życia aktywów projektu. Okres ekonomicznego życia danych aktywów przyjęto jako okres wykraczający poza przyjęty okres odniesienia do czasu całkowitego zamortyzowania danych aktywów. W przypadku zastosowania luki w finansowaniu do określenia wartości dofinansowania dla projektu generującego dochód, bierze się pod uwagę wartość rezydualna o ile zdyskontowane przychody przewyższają zdyskontowane koszty operacyjne i odtworzeniowe. W takiej sytuacji wartość rezydualna powiększa przychody projektu.

Uwaga: Tabela wynikowa dotycząca wartości rezydualnej zawiera wyjaśnienie dotyczące wypełnienia poszczególnych elementów.

# **7. Rachunek zysków i strat oraz rachunek przepływów pieniężnych**

Celem sporządzenia tej tabeli jest wykazanie trwałości finansowej projektu oraz beneficjenta/operatora zgodnie z rozdziałem 7.10 Wytycznych w zakresie zagadnień związanych z przygotowaniem projektów inwestycyjnych, w tym projektów generujących dochód i projektów hybrydowych na lata 2014-2020**.**

Należy sporządzić rachunek zysków i strat oraz rachunek przepływów pieniężnych dla projektu zgodnie z Ustawą o rachunkowości w zakresie jej obowiązywania dla okresu analizy. W przypadku, gdy środki pieniężne na koniec okresu osiągają w którymkolwiek roku wartości ujemne należy określić źródło pokrycia deficytu.

W przypadku, gdy beneficientem jest podmiot zobowiązany – zgodnie z Ustawa o rachunkowości – sporządzać rachunek przepływów pieniężnych, należy w rozdziale tym zamieścić również – poza rachunkiem przepływów pieniężnych z projektu – sumaryczny rachunek pieniężny beneficjenta ujmujący dany projekt i pozostałe działalności. W przypadku, gdy środki pieniężne na koniec okresu osiągają w którymkolwiek roku wartości ujemne należy określić źródło pokrycia deficytu.

# **8. Określenie luki w finansowaniu**

Metoda luki w finansowaniu ma na celu określenie poziomu wydatków kwalifikowalnych z jednej strony gwarantując, że projekt będzie miał wystarczające zasoby finansowe na jego realizację, z drugiej pozwalając uniknąć przyznania nienależnych korzyści odbiorcy pomocy, czyli finansowania projektu w wysokości wyższej niż jest to konieczne. Zgodnie z art. 61 rozporządzenia Rady (WE) nr 1303/2013 metoda luki w finansowaniu dotyczy projektów współfinansowanych z Europejskiego

Funduszu Rozwoju Regionalnego, których całkowity koszt kwalifikowalny przekracza 1 mln EUR. W celu ustalenia, czy całkowity koszt danego projektu przekracza próg dużego projektu, a tym samym czy dany projekt jest dużym projektem w rozumieniu art. 39 rozporządzenia Rady (WE) nr 1303/2013, należy zastosować kurs wymiany EUR/PLN, stanowiący średnią miesięcznych obrachunkowych kursów stosowanych przez Komisję Europejską z ostatnich sześciu miesięcy poprzedzających miesiąc złożenia wniosku o dofinansowanie.

Określenie luki w finansowaniu nie jest wymagane dla projektów:

**-** których całkowity kwalifikowalny koszt wynosi nie więcej niż 1 mln EUR;

**-** które nie generują dochodu, zgodnie z art. 61 Rozporządzenia Rady (WE) nr 1303/2013 (np. drogi za korzystanie, z których nie trzeba płacić);

**-** których zdyskontowane koszty operacyjne przewyższają zdyskontowane przychody w rozumieniu art. 61 rozporządzenia Rady (WE) nr 1303/2013.

Dla projektów generujących dochody (w myśl art. 61 rozporządzenia Rady (WE) nr 1303/2013) w celu obliczenia maksymalnej kwoty dotacji z UE należy odnieść się do określonych przepływów pieniężnych oraz uwzględnić wartość rezydualną. Na potrzeby analizy luki w finansowaniu należy brać pod uwagę wyłącznie kategorie przychodów określone w art. 61 Rozporządzenia.

Zgodnie z aktualnym brzmieniem rozporządzenia rozporządzenia Rady (WE) nr 1303/2013 oszczędności kosztów wynikające z wdrożenia środków w zakresie efektywności energetycznej nie są traktowane jako dochód, zatem nie powinny być ujmowane w metodzie luki w finansowaniu.

Jeżeli zdyskontowany dochód netto (DNR) jest mniejszy bądź równy zero dalsze wyliczenia dotyczące luki w finansowaniu nie są wymagane. Wnioskodawca może ubiegać się o maksymalny poziom dofinansowania właściwy dla danej osi priorytetowej.

Algorytm obliczania luki w finansowaniu został wskazany szczegółowo w Wytycznych w zakresie zagadnień związanych z przygotowaniem projektów inwestycyjnych, w tym projektów generujących dochód i projektów hybrydowych na lata 2014-2020.

Dodatkowo zwraca się uwagę, że zgodnie z aktualnym brzmieniem rozporządzenia Rady (WE) nr 1303/2013 mechanizmy liczenia luki w finansowaniu nie mają zastosowania w do operacji, dla których wsparcie w ramach programu stanowi pomoc państwa (przez pomoc państwa uznaje się również pomoc pomoc de minimis).

W zakresie relacji pomiędzy kalkulacją rekompensaty a wyliczeniem luki w finansowaniu zwraca się uwagę na pkt 123 Wytycznych w zakresie reguł dofinansowania z programów operacyjnych podmiotów realizujących obowiązek świadczenia usług w ogólnym interesie gospodarczym w ramach zadań własnych samorządu gminy w gospodarce odpadami komunalnymi oraz pkt 142 Wytycznych w zakresie dofinansowania z programów operacyjnych podmiotów realizujących obowiązek świadczenia usług publicznych w transporcie zbiorowym.

Wzór tabeli wynikowej przewiduje uwzględnienie niezbędnych dla obliczenia luki w finansowaniu pozycji. Ponadto zawiera wyjaśnienie dotyczące dyskontowania poszczególnych wartości.

# **9. Wskaźniki rentowności**

W rozdziale tym należy określić podstawowe wskaźniki rentowności projektu:

Finansowy zwrot z inwestycji (wariant - bez dotacji): FNPV/C, FRR/C; Finansowy zwrot z kapitału FNPV/K i FRR/K – Jednak tylko w przypadku dużych projektów w rozumieniu art. 100 rozporządzenia nr 1303/2013 – gdy całkowite koszty kwalifikowalne przekraczają kwotę 50 mln EUR, a w przypadku operacji przyczyniających się do osiągnięcia celu tematycznego "promowanie zrównoważonego transportu i usuwanie niedoborów przepustowości w działaniu najważniejszej infrastruktury sieciowej", której całkowite koszty kwalifikowalne przekraczają kwotę 75 mln EUR.

Określenie tych wskaźników ma na celu wskazanie, iż dotacja została odpowiednio oszacowana i nie przynosi nadmiernych korzyści beneficjentowi projektu.

Załącznik nr 3 do uchwały nr 2480/77/VI/2019 Zarządu Województwa Śląskiego z dnia 31 października 2019 r. Jakość finansowa projektu jest zatem oceniania poprzez jego finansową stopę zwrotu (FRR), która jest stopą zwrotu, przy której zaktualizowana wartość netto (NPV) wynosi zero. FRR powinien być obliczana z perspektywy całości inwestycji, bez względu na źródła finansowania, jak i z perspektywy podmiotu odpowiedzialnego za jego realizację.

W pierwszym przypadku FRR jest określana jako FRR/C i mierzy zdolność projektu do generowania środków zapewniających odpowiedni zwrot wszystkim źródłom finansowania (tzn. własnym i obcym). FRR/C jest obliczana na podstawie prognozy przepływów pieniężnych odpowiadającej okresowi analizy, obejmującej jako wypływy – nakłady inwestycyjne, ewentualne nakłady odtworzeniowe, koszty operacyjne oraz jako wpływy - przychody generowane przez projekt i wartość rezydualną projektu.

W drugim przypadku FRR jest określana jako FRR/K i mierzy zdolność projektu do zapewnienia odpowiedniego zwrotu kapitału zainwestowanego przez beneficjenta.

W celu uniknięcia osiągania nadmiernego zwrotu przez beneficjanta FRR/K nie powinno przekraczać nigdy przyjętej stopy dyskontowej.

## **2) Umowa o partnerstwie na rzecz realizacji projektu - zawarta między partnerem wiodącym i partnerami dla projektów realizowanych w partnerstwie lub projektów hybrydowych**

Przed złożeniem wniosku o dofinansowanie realizacji projektu wszystkie podmioty zaangażowane w realizację projektu partnerskiego powinny zawrzeć wspólną umowę cywilno-prawną lub porozumienie administracyjne. Ww. dokument stanowi załącznik wymagany na etapie aplikowania o środki RPO WSL. Zgodnie z art. 33 ustawy wdrożeniowej ust. 5 umowa lub porozumienie określa w szczególności:

przedmiot porozumienia albo umowy;

- a) prawa i obowiązki stron;<br>b) zakres i forme udziału po
- zakres i forme udziału poszczególnych partnerów w projekcie;

c) partnera wiodącego uprawnionego do reprezentowania pozostałych partnerów projektu;

d) sposób przekazywania dofinasowania na pokrycie kosztów ponoszonych przez

poszczególnych partnerów projektu, umożliwiający określenie kwoty dofinasowania udzielonego każdemu z partnerów;

e) sposób postępowania w przypadku naruszenia lub niewywiązania się stron z porozumienia lub umowy.

W odniesieniu do projektów hybrydowych w rozumieniu art. 34 ustawy wdrożeniowej umowa, porozumienie lub inny dokument musi szczegółowo precyzować zasady, na jakich będzie odbywała się współpraca pomiędzy podmiotami zaangażowanymi w realizację projektu, w szczególności określać role partnerów partycypujących w realizacji projektu, wzajemne zobowiązania stron, odpowiedzialność wobec dysponenta środków unijnych.

W odniesieniu do Partnerów zastosowanie znajdą odpowiednie przepisy w zależności od rodzaju partnerstwa (w rozumieniu art. 33 lub 34 ustawy wdrożeniowej).

Partnerem wiodącym przedsięwzięcia powinien być podmiot o odpowiednim potencjale umożliwiającym koordynację całego przedsięwzięcia. Podmiot wiodący reprezentuje wszystkie umawiające się strony, odpowiada za sprawozdawczość i rozliczenia oraz za zarządzanie projektem.

# **3) Poświadczenie zabezpieczenia środków (dotyczy Lidera i Partnerów)**

Dołączenie "Poświadczenia zabezpieczenia środków" należy dostarczyć na etapie oceny formalnej wniosku o dofinansowanie.

Rodzaj dokumentu potwierdzającego posiadanie środków zależy od typu beneficjenta:

- jednostka samorządu terytorialnego załącza skan podjętej uchwały budżetowej na dany rok w przypadku projektów realizowanych w danym roku. Jeśli Beneficjent zamierza realizować przedsięwzięcie w rozumieniu art. 226 ust. 4 Ustawy z dnia 27 sierpnia 2009 r. o finansach publicznych (t. j. Dz.U. z 2019 r., poz. 869 z późń. zmian.), zwanej dalej Ustawą o finansach publicznych, przez okres dłuższy niż jeden rok, załącza skan podjętej uchwały budżetowej na dany rok oraz skan Wieloletniej Prognozy finansowej spełniającej wymogi określone w art. 226 Ustawy o Finansach Publicznych. W dokumentach tych powinny być wymienione dokładnie: nazwa przedsięwzięcia współfinansowanego ze środków strukturalnych, oraz podana kwota przeznaczona na współfinansowanie projektu w poszczególnych latach jego realizacji. I tak np., jeżeli zadanie jest realizowane w roku 2016, w budżecie Beneficjenta na 2016 rok powinny znaleźć się zapisy dotyczące nazwy zadania oraz kwot koniecznych do zrealizowania projektu w 2016 roku bez

konieczności wskazania źródeł finansowania (w podziale na środki EFRR, wkład własny i inne). Można również przedstawić promesę uzyskaną z innego resortu (np. z ministerstw);

- w przypadku innych kategorii wnioskodawcy do wniosku aplikacyjnego należy załączyć uchwałę (lub oświadczenie w przypadku organu jednoosobowego) właściwego organu określającą zadanie, na które przeznaczone są środki finansowe, a także wysokość wkładu własnego na realizację danego zadania w kolejnych latach. Ponadto, dokumentem potwierdzającym posiadanie środków na realizację projektu powinien być wyciąg z rachunku bankowego beneficjenta pokazujący średni osad za trzy miesiące, trzymiesięczna lokata terminowa, promesa bankowa, z wyłączeniem promes warunkowych.

W przypadku, gdy realizacja projektu rozpoczęła się przed ogłoszeniem naboru, a we wniosku aplikacyjnym zawarte są wydatki już poniesione przez beneficjenta, wówczas wartość zabezpieczenia środków na realizację projektu może być pomniejszona o wartość tych wydatków. W takiej sytuacji informacje dotyczące wydatków poniesionych wraz z ich szczegółowym zestawieniem należy zamieścić w polu D.4.b wniosku o dofinansowanie (Wyjaśnienia dot. zabezpieczenia środków). Zwraca się tu uwagę, że wydatki poniesione musza stanowić koszty kwalifikowane inwestycji.

# **4) Sprawozdania finansowe (dotyczy Lidera i Partnerów)**

Dla projektów, w których nie zidentyfikowano wystąpienia pomocy publicznej należy przedłożyć sprawozdania finansowe lub inne równoważne dokumenty, właściwe wg przepisów ustawy o rachunkowości (wskazany wymóg nie dotyczy jst) za ostatni zamknięty okres obrachunkowy poprzedzający złożenie wniosku aplikacyjnego opatrzone pieczęcią Urzędu Skarbowego lub z<br>potwierdzeniem złożenia/nadania. Dokumenty te powinny potwierdzeniem złożenia/nadania. Dokumenty te w szczególności określać obroty, zysk oraz zobowiązania i należności ogółem za ostatni rok obrachunkowy, w szczególności będą to: bilans i rachunek zysków i strat.

## **5) Oświadczenie o nieotrzymaniu pomocy publicznej (dotyczy Lidera i Partnerów)**

Należy wypełnić dwa oświadczenia dotyczące nieotrzymania pomocy publicznej na właściwych wzorach.

## **6) Formularz OOŚ**

Załącznik należy przygotować zgodnie z obowiązującymi "Wytycznymi w zakresie postępowania w sprawie oceny oddziaływania na środowisko dla przedsięwzięć współfinansowanych z krajowych i regionalnych programów operacyjnych". Jeżeli przedmiotem projektu ubiegającego się o dofinansowanie jest inwestycja o charakterze nieinfrastrukturalnym (np. zakup sprzętu, urządzeń), załącznik należy wypełnić w ograniczonym zakresie – w pkt. F.3.1.1. – należy zaznaczyć kwadrat "Nie" oraz w pkt. F.3.2.1. – zaznaczyć kwadrat trzeci "żadnym z powyższych załączników" bez udzielania odpowiedzi na pytanie F.3.3.

## **7) Statut lub inny dokument potwierdzający formę prawną projektodawcy (dotyczy Lidera i Partnerów)**

Jako załącznik wymagany na etapie aplikowania o środki RPO WSL wnioskodawca/partner projektu (jeśli dotyczy), za wyjątkiem jst, zobowiązany jest dołączyć do wniosku aplikacyjnego statut lub inny dokument potwierdzający status i jego formę prawną.

#### **8) Dokumenty potwierdzające umocowanie przedstawiciela projektodawcy do działania w jego imieniu i na jego rzecz (dotyczy Lidera i Partnerów)**

W zależności od formy organizacyjnej podmiotu należy przedłożyć dokument potwierdzający umocowanie przedstawiciela wnioskodawcy do działania w jego imieniu i na jego rzecz (np. wypis z KRS, regulamin, mianowanie, statut, uchwała,). Ww. dokumenty stanowią załącznik wymagany na etapie aplikowania o środki RPO WSL.

W przypadku braku możliwości podpisania wniosku przez osobę do tego upoważnioną, zgodnie z właściwym sposobem reprezentacji, konieczne jest dołączenie do wniosku aplikacyjnego pełnomocnictwa w zakresie zgodnym przynajmniej z możliwością reprezentowania beneficjenta w zakresie podpisania dokumentacji aplikacyjnej. Należy również dołączyć dowód potwierdzający uiszczenie opłaty skarbowej związanej z pełnomocnictwem, zgodnie z art 1 ust. 1 pkt 2 ustawy Ustawa z dnia 16 listopada 2006 r. o opłacie skarbowej (t .j.: Dz. U. 2019 poz.1000 z późn. zm.).

## **9) Oświadczenie o kwalifikowalności podatku VAT – dotyczy Lidera (wypełniony zgodnie ze wzorem dołączonym do ogłoszenia)**

Załącznik nr 3 do uchwały nr 2480/77/VI/2019 Zarządu Województwa Śląskiego z dnia 31 października 2019 r. Jako załącznik wymagany na etapie aplikowania o środki RPO WSL należy przedłożyć Oświadczenie o kwalifikowalności podatku VAT. Ponadto beneficjent jest zobowiązany do przedłożenia KIP-u najpóźniej do dnia złożenia pierwszego wniosku o płatność, należy mieć na względzie, że zaświadczenie to jest niezbędne m.in. do wnioskowania o zaliczkę po wydaniu decyzji o dofinansowaniu. Zapłacony VAT może być uznany za wydatek kwalifikowalny wyłącznie wówczas, gdy beneficjentowi (wyłącznie jst) zgodnie z obowiązującym ustawodawstwem krajowym, nie przysługuje prawo (czyli nie ma prawnych możliwości) do obniżenia kwoty podatku należnego o kwotę podatku naliczonego lub ubiegania się o zwrot VAT. Posiadanie wyżej wymienionego prawa (potencjalnej prawnej możliwości) wyklucza uznanie wydatku za kwalifikowalny, nawet jeśli faktycznie zwrot nie nastąpił, np. ze względu na nie podjęcie przez beneficjenta czynności zmierzających do realizacji tego prawa. Dopuszcza się sytuację, w której VAT będzie kwalifikowalny jedynie dla części projektu. W takiej sytuacji beneficjent jest zobowiązany zapewnić przejrzysty system rozliczania projektu, tak aby nie było wątpliwości, w jakiej części oraz w jakim zakresie VAT może być uznany za kwalifikowalny. W przypadkach budzących wątpliwości interpretacyjne w zakresie możliwości odzyskania VAT ze środków krajowych (co determinuje możliwość kwalifikowalności VAT w projekcie) wnioskodawca powinien zwrócić się do właściwych organów z prośbą o wydanie interpretacji przepisów prawa podatkowego zgodnie z przepisami Ordynacji podatkowej. W sytuacji, gdy wnioskodawca/partner ma możliwość odzyskania podatku VAT, mimo oświadczenia wskazującego na brak takie możliwości, dochodzi do pobrania całości lub części dofinansowania w sposób nienależny albo w nadmiernej wysokości. W takim przypadku beneficjent zobowiązany jest do zwrotu tych środków, odpowiednio w całości lub w części, wraz z odsetkami w wysokości określonej jak dla zaległości podatkowych liczonych zgodnie z zasadą wynikającą z art. 207 ustawy o finansach publicznych, na rachunek bankowy IP RPO WSL. W przypadku braku działania ze strony beneficjenta, IP RPO WSL podejmuje środki prawne zmierzające do odzyskania dofinansowania. Szczegółowe zasady uznania podatku VAT za kwalifikowalny/niekwalifikowalny określają m.in. Wytyczne MIR w zakresie kwalifikowalności wydatków w ramach Europejskiego Funduszu Rozwoju Regionalnego, Europejskiego Funduszu Społecznego oraz Funduszu Spójności.

#### **10) Formularz pomocy de minimis (jeśli dotyczy) – załącznik wymagany na etapie wnioskowania (dotyczy Lidera i Partnerów)**

#### **11) Oświadczenie dotyczące trudnej sytuacji ekonomicznej – załącznik wymagany na etapie wnioskowania**

## **12) Informacja nt. braku załącznika (jeśli dotyczy)**

W przypadku, gdy Wnioskodawca wypełniając wniosek w systemie LSI nie posiada wszystkich obowiązkowych na etapie wnioskowania załączników podłącza każdorazowo przy każdym brakującym załączniku *Informację nt. braku załącznika*. W dokumencie należy wskazać nazwę załącznika oraz etap na którym zostanie dostarczony dokument (np. Wnioskodawca nie posiada pozwolenia na budowę na etapie wnioskowania a inwestycja tego wymaga, więc w Informacji nt. braku załącznika wskazuje, że pozwolenie na budowę dostarczy przed wydaniem decyzji o dofinansowaniu). Możliwość przedstawienia Informacji nt. braku załącznika w miejsce danego załącznika dotyczy jedynie załączników, które nie są obligatoryjne dla spełnienia warunków formalnych (informacje w tym zakresie zawarte zostały w pkt 7 podrozdziału 5.1 Regulaminu naboru).